# The University of Texas<br>Rio Grande Valley

Finance and Fiscal Reporting

# Monthly Financial Reconciliation Process

Organizer(s): David Guerra, Training Coordinator Updated: 13 JUNE 2024

#### Table of Contents

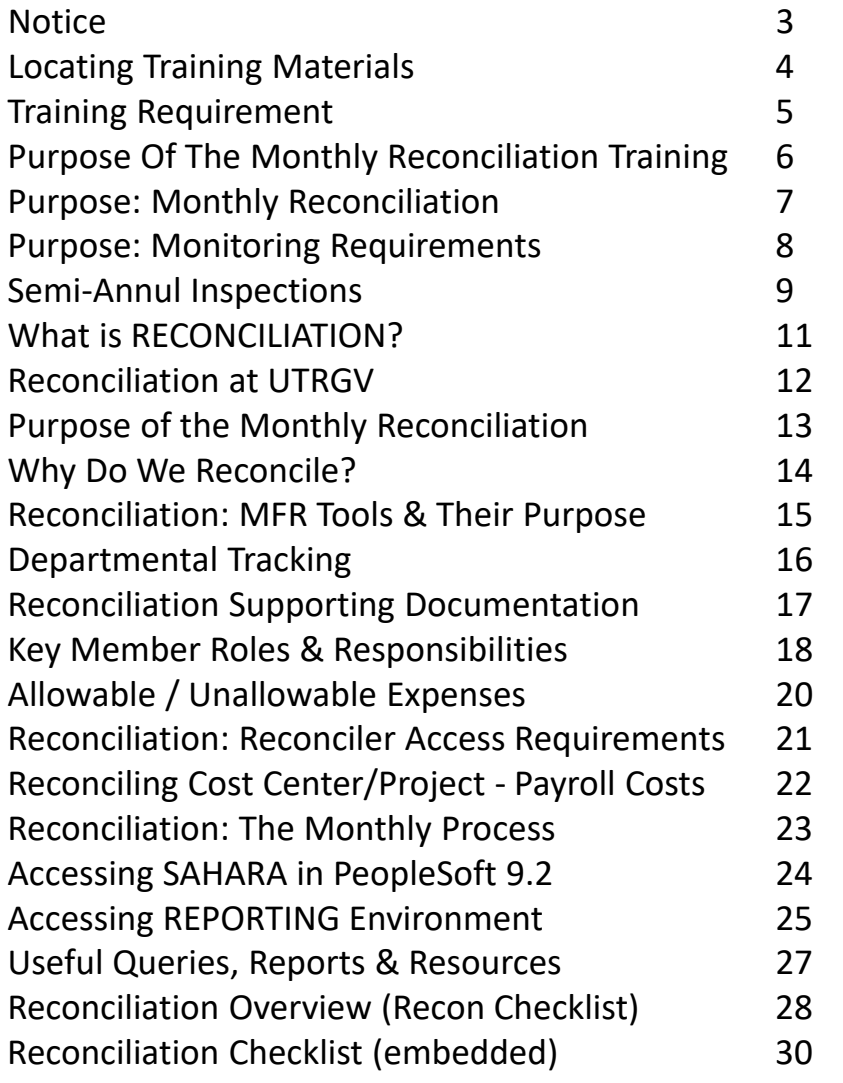

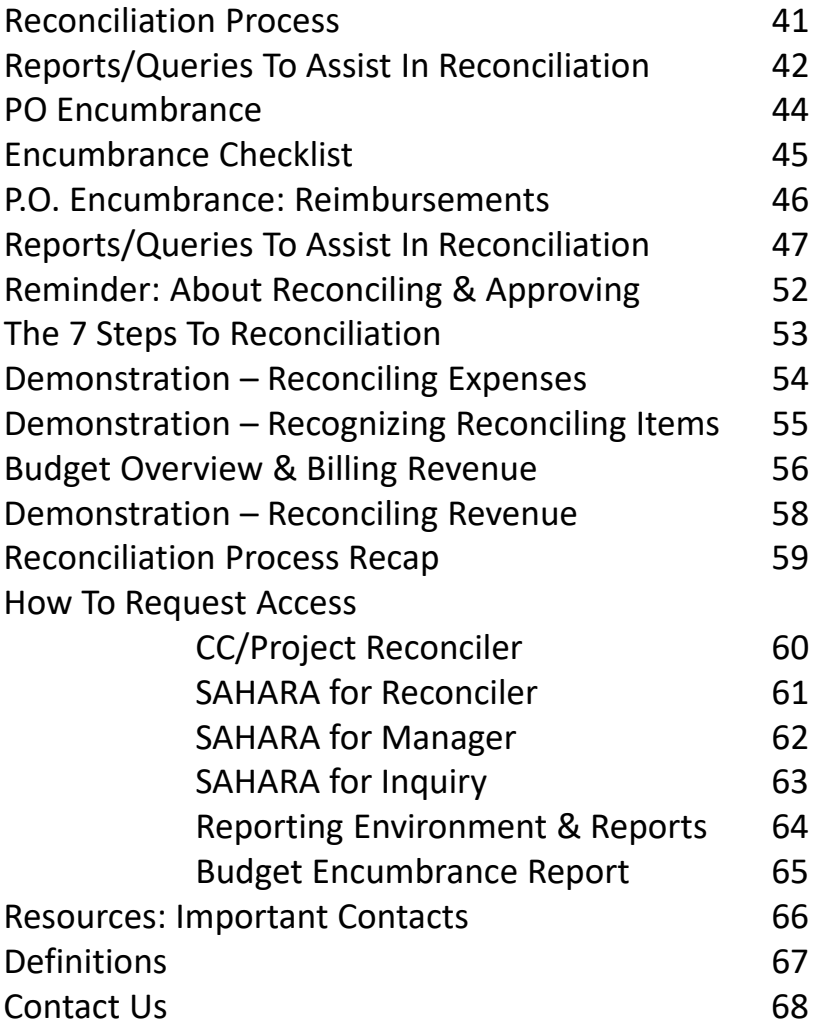

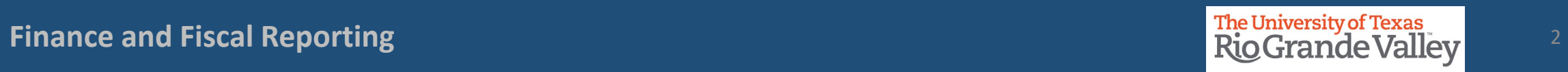

#### **BEFORE BEGINNING THE MONTHLY FINANCIAL RECONCILIATION PROCESS PLEASE REVIEW & UNDERSTAND THE CONTENTS OF THIS TRAINING DOCUMENT.**

**Additionally, we invite you to periodically Check For UPDATES, REVISIONS, or MODIFICATIONS to this Document on BLACKBOARD: https://mycourses.utrgv.edu/webapps/blackboard/content/listContentEditable.jsp?content\_id=\_8284114\_1&cours e\_id=\_61417\_1**

**Accounting & Reporting Resources Webpage: <https://www.utrgv.edu/finance-and-fiscal-reporting/departments/accounting-and-reporting/resources/index.htm>**

**If you have any comments, concerns, or questions please do not hesitate to contact Training Coordinator (accountingandtimekeepingtraining@utrgv.edu) or Accounting and Reporting (accountingandreporting@utrgv.edu)**

**For PROJECT (GRANTS) SPECIFIC issues/concerns please contact your Grants Accountant** 

- Blackboard: UTRGV Peoplesoft Academy: <https://mycourses.utrgv.edu/>
- UTRGV Division of Finance & Planning, Finance and Fiscal Reporting, Accounting and Reporting, Resources webpage at [https://www.utrgv.edu/finance-and-fiscal-reporting/departments/accounting-and](https://www.utrgv.edu/finance-and-fiscal-reporting/departments/accounting-and-reporting/resources/index.htm)[reporting/resources/index.htm](https://www.utrgv.edu/finance-and-fiscal-reporting/departments/accounting-and-reporting/resources/index.htm)
	- Monitoring Plan
	- PS Cost Center/Project Reconciliation Overview/Checklist
	- FY2024 Monthly Financial Reconciliation Listing
- UTRGV Division of Finance & Planning, Finance and Fiscal Reporting, **Financial Deadlines** at <https://www.utrgv.edu/finance-and-fiscal-reporting/fpp-eoy-site/index.htm>
	- Monthly Accounting Close Recommended Deadlines
	- Fiscal Year End Financial Reporting Deadlines

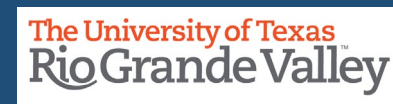

Your participation in this training is to satisfy an annual business requirement, which correlates to your fiscal role of Cost Center or Project Reconciler.

For New Reconcilers / First Time Reconcilers – The Live Training Session is required for the first Fiscal Year of assignment, between September 1 through August 31.

For Reconcilers after completing Live Training Session – You will be enrolled to attend training via the KNOWBE4 platform. Notification via email and is a required training every fiscal year (September 1 – August 31)

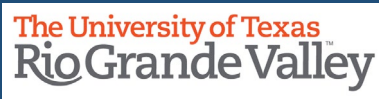

The Monthly Financial Reconciliation Process Training provides the policies, procedures, and tools for Cost Center and Project Reconcilers to perform assigned Monthly Financial Reconciliation.

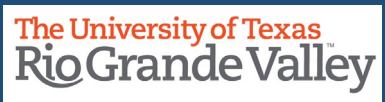

The UTRGV monthly financial reconciliation is conducted in compliance with [University of Texas System Policy 142](https://www.utsystem.edu/sites/policy-library/policies/uts-142-financial-accounting-and-reporting) and the annual certification which is a best practice for fiscal compliance.

The UTRGV monthly financial reconciliation is also conducted in compliance with [UTRGV Monitoring Plan](https://www.utrgv.edu/finance-and-fiscal-reporting/_files/documents/accountingresources/accounting-forms-and-documents/monitoring-plan/utrgv-monitoring-plan-revised-011923.pdf) and UTRGV handbook of operating procedures accounting policy [ADM-10-703](https://www.utrgv.edu/hop/policies/adm-10-703.pdf).

All cost center/projects are required to be reconciled and approved on a monthly basis. Reconcilers are required to complete account reconciliations in SAHARA within 10 business days after the official notification of closing of the most recent accounting period and notify the cost center/project managers when reconciliations are submitted in SAHARA for review and approval.

Management requires all certifiers and reconcilers attend training for the Monthly Financial Reconciliation Process once each fiscal year, within 30 days of assignment.

These requirements will be subject to the same university standards currently in place for overall compliance of the institution, that is managed by Human Resources as part of our employee's performance and development plan.

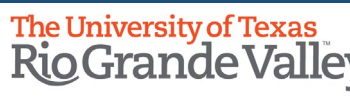

The below compliance measures are effective September 1, 2022.

- Semi-annual inspections will be conducted in April (Sep-Feb reconciliations) and October (Mar-Aug reconciliations) *(see next slide)*.
- Reconciliation/trainings that are not completed for the accounting periods of September through February, as of April 30<sup>th</sup>, will be documented in the employee's performance evaluation as not in compliance with the Monitoring Plan.

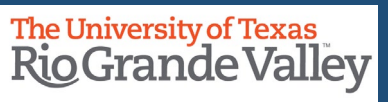

- As per the Monitoring Plan, on a Semi-Annual Basis, Accounting and Reporting will create a sample of cost centers/projects and conduct inspections.
- The inspections will confirm that the reconciliations are being performed and adequate supporting documentation is maintained. The inspections will be conducted using the Financial Reconciliation Inspection checklist that addresses the monthly reconciliation's accuracy, completeness, validity, reasonableness and compliance with university policies and procedures. The inspections will not audit or inspect the methodology of the reconciliation.
- Sample will be based on a combination of a random sample and a risk-based, high value assessment of cost centers/projects which are deemed to be high-risk.
- Inspections of a sample of cost centers/projects will be conducted by the Accounting office each fiscal year on a semi-annual basis, in April (Sep-Feb recons) and October (Mar-Aug recons).
- Managers and Reconcilers will be informed of all steps in this process.

#### **PURPOSE: Monthly Reconciliation**

- The main purpose of the Monthly Reconciliation is to identify and correct errors in a timely manner. The reconciliation process includes identifying and correcting any reconciling items. Reconciling Items are discrepancies between SAHARA and departmental records or pending items to post and must be addressed to properly reconcile.
- The monthly financial reconciliation is a control activity to compare your departmental records to the University of Texas Rio Grande Valley's official accounting records for the cost centers or projects shown in SAHARA.
- The timely reconciliation of transactions for all university cost centers and projects is required and critical to maintaining the integrity of the university's accounting records.
- Cost Center/Project Managers are required to annually certify, using SAHARA, that all COST CENTERS and/or PROJECTS have been reconciled and approved on a monthly basis.
- Timely completion of monthly reconciliations will allow the manager to certify timely and comply with UTS policy 142.

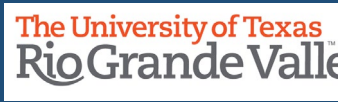

Reconciliation is the "process of analyzing information in an **account statement** by comparing it to **source documents** in order to ensure the information is accurate and valid. Reconciliation ensures that the money withdrawn from an account is equivalent to the money spent as evidenced by **supporting documents**."

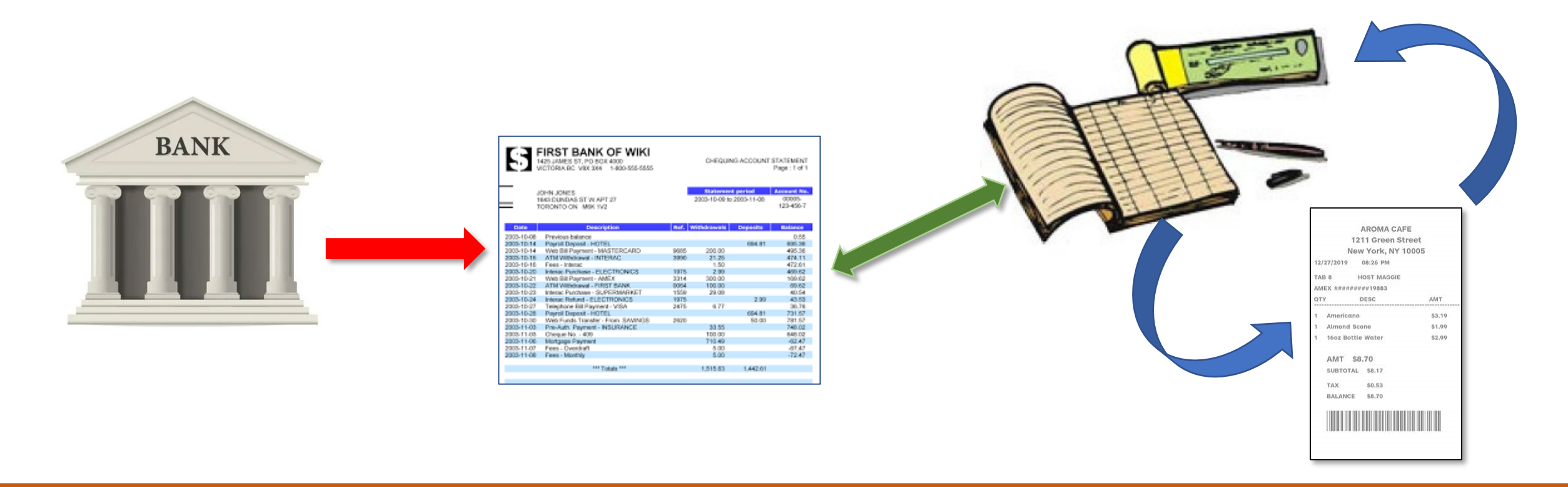

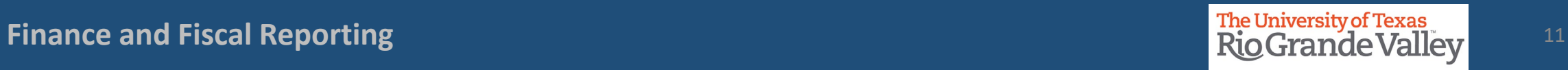

#### **RECONCILIATION at UTRGV**

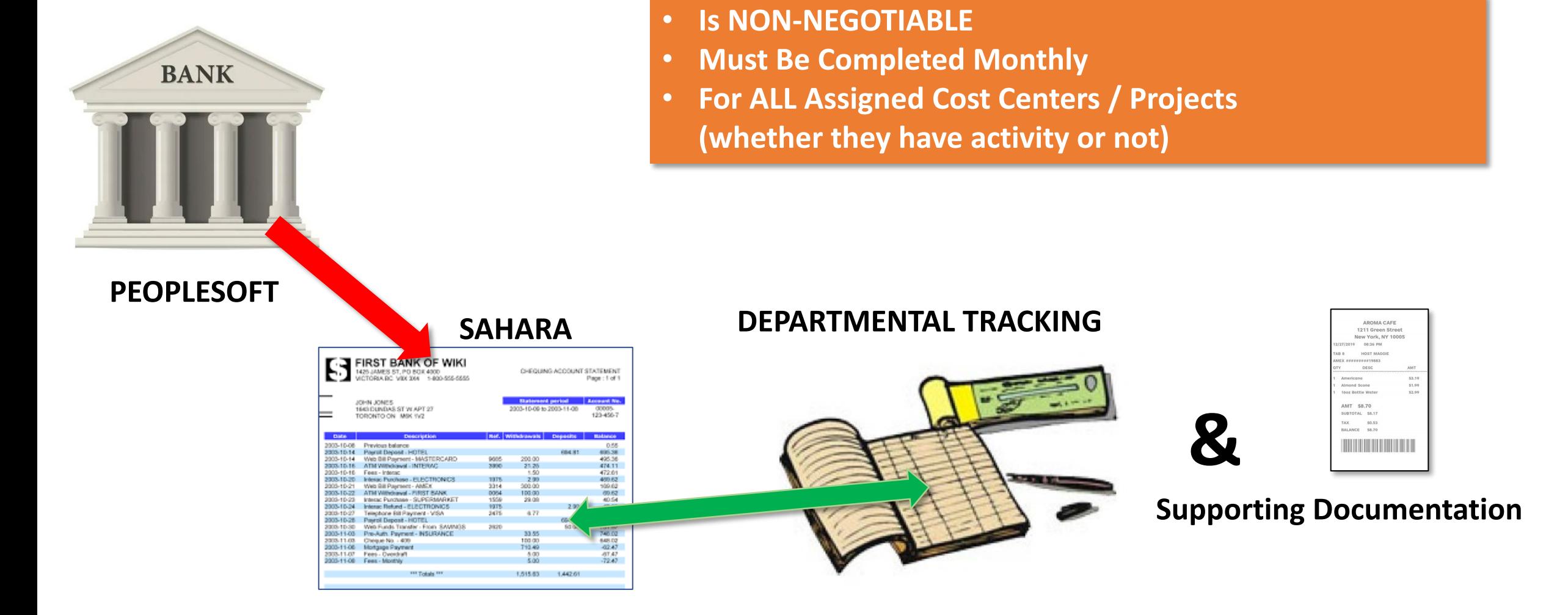

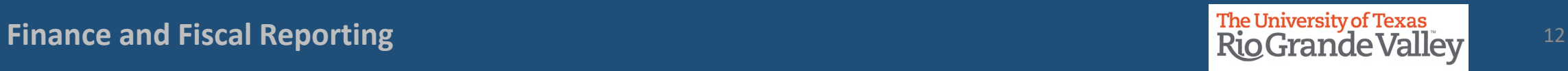

The purpose of the monthly reconciliation is to identify and correct mistakes in a timely manner.

The timely reconciliation of financial transactions for all University Cost Centers and Projects is required and critical to maintaining the integrity of the University's accounting records.

Unusual transactions should be reported promptly to the appropriate Accounting Office for feedback and/or corrections.

Click here to view the Accounting Contact Guide: [https://www.utrgv.edu/finance-and-fiscal-reporting/\\_files/documents/accountingresources/accounting-forms-and-documents/accounting](https://www.utrgv.edu/finance-and-fiscal-reporting/_files/documents/accountingresources/accounting-forms-and-documents/accounting-contact-guide-080122.pdf)[contact-guide-080122.pdf](https://www.utrgv.edu/finance-and-fiscal-reporting/_files/documents/accountingresources/accounting-forms-and-documents/accounting-contact-guide-080122.pdf)

**Finance and Fiscal Reporting** 23 and 23 and 23 and 23 and 23 and 23 and 23 and 23 and 23 and 23 and 23 and 23 and 23 and 23 and 23 and 23 and 23 and 23 and 23 and 23 and 23 and 23 and 24 and 25 and 25 and 25 and 25 and 25

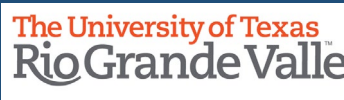

#### **Reconciliation: Why Do We Reconcile Cost Center/Project Financial Transactions?**

- To ensure that **expenditures** which have been charged to the department's Cost Centers/Projects were properly approved and posted to the correct Cost Center/Project.
- To ensure that **revenues** which have been earned/collected by the department have been credited and posted to the correct GENERAL LEDGER (GL) account.
- To abide with regulations mandated by State Comptroller, UT System, Federal Government, etc.

Any supporting documentation related to financial transactions must be retained by the department in such a manner as to satisfy local, state, and federal audit requirements, as well as state and federal records retention requirements. The determination as to the extent of support documentation retained is left up to the department's discretion.

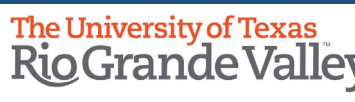

#### **RECONCILIATION: The Monthly Financial Reconciliation Tools & Their Purpose**

#### The **Monthly Financial Reconciliation** tools are

- Peoplesoft (PRD & RPT)
- SAHARA
- Queries & Reports (PRD & RPT)
- Your Departmental Tracking
- Supporting Documentation
- [PS Cost Center/Project Reconciliation Overview/Checklist](https://www.utrgv.edu/finance-and-fiscal-reporting/_files/documents/accountingresources/accounting-forms-and-documents/reconciliation-training-documents/reconciliation-overview-checklist-110422.pdf)
- FY2024 Monthly Financial Reconciliation Listing (*found in Accounting & Reporting Resources webpage*)

When all the tools work together, their purpose is as a

#1) **Budgeting Tool**: To Track funds available at any time during the fiscal year.

#2) **Financial Tool**: Reconcile to financial transactions that have **posted** to **GL** (in SAHARA) as of the **close** of the Accounting Period.

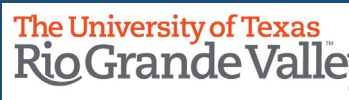

#### **Departmental Tracking**

- Your Departmental Tracking Document is what is used to acknowledge EXPENSES, REVENUES and/or ADJUSTMENTS as they occur.
	- *TYPICALLY,* an Excel spreadsheet
	- One per Cost Center and/or Project (keep them separated/tabs)
	- Some Colleges or Divisions have shared spreadsheets
	- All Budget, Actuals & Encumbrance Transactions should be noted
		- Supporting Documentation (Invoices, Receipts, etc.) should be entered when

they occur.

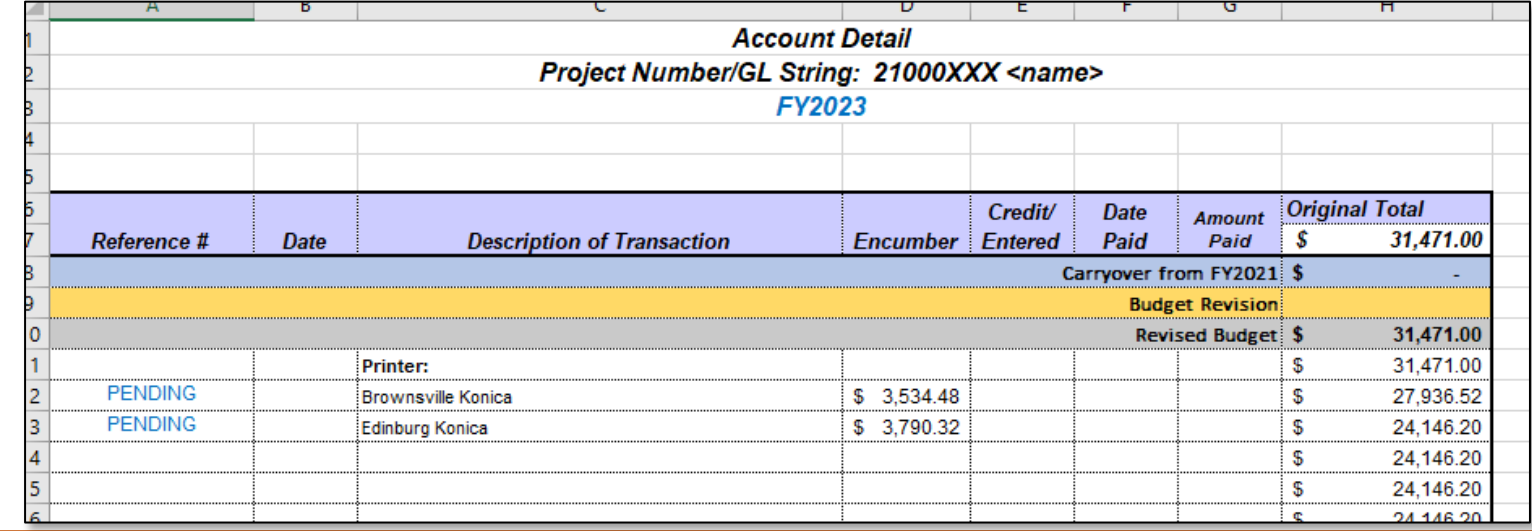

**Finance and Fiscal Reporting** the contract of the contract of the contract of the University of Texas **The University of Texas 16** 

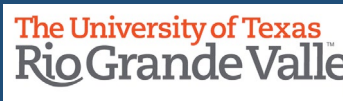

#### Reconciliation Supporting Documentation

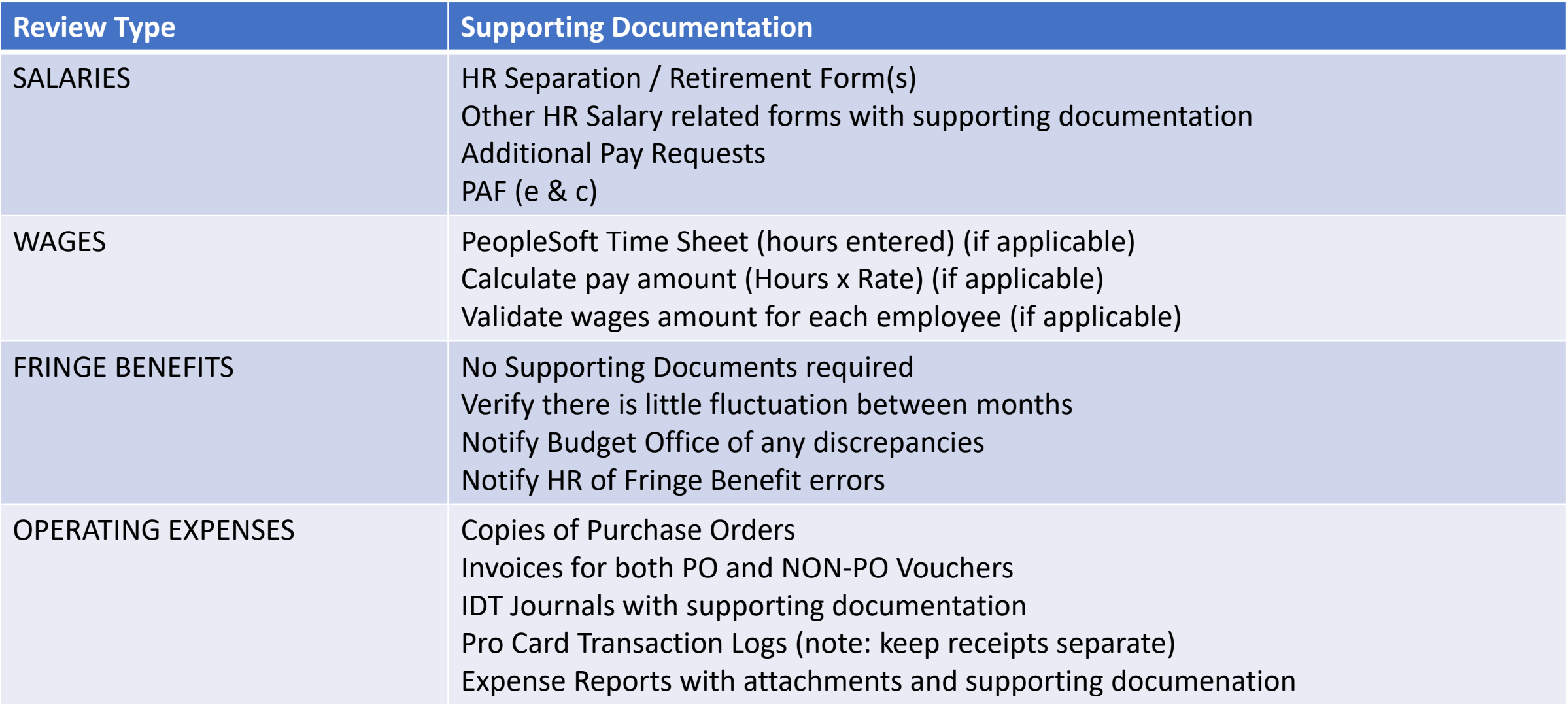

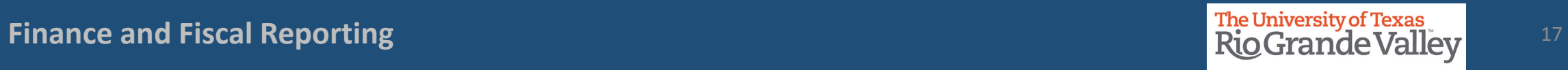

**Cost Center Manager(CCM) –** an exempt professional employee assumes the overall fiscal compliance responsibilities for a cost center (i.e., effort reporting, capital asset certifications, financial certifications, etc.). The CCM acts as an approver and is responsible for verifying the legitimacy, appropriateness, and necessity of financial transactions recorded against the cost center, timely reconciliation of the cost center, etc.

**Project Manager (PM)** –an exempt professional employee assumes the overall fiscal compliance responsibilities for a project (i.e., effort reporting, capital asset certifications, financial certifications, etc.). The PM acts as an approver and is responsible for verifying the legitimacy, appropriateness, and necessity of financial transactions recorded against the project, timely reconciliation of the project, etc.

**Reconciler(R)** – is responsible for reviewing each financial transaction (budget, actual, encumbrance) posted against the cost center/project, ensuring its accuracy and validating that sufficient source documentation exists (paper form or electronic data residing in Enterprise Resource Planning (ERP) system). The reconciler also reviews the non-standard transactions reflected on the Non-Workflow Custom Exception Approval screen. The transactions represent items which were not initially authorized (via workflow) by the CCM/PM or AA. Examples: postage charges, physical plant work orders, or other Inter-Departmental Transfers.

Source: ERP System Key Member Roles Definitions with Additional Details for Fiscal Compliance: [https://www.utrgv.edu/finance-and-fiscal-reporting/\\_files/documents/accountingresources/accounting-forms-and-documents/psfms\\_gl\\_key\\_member\\_roles\\_definitions.pdf](https://www.utrgv.edu/finance-and-fiscal-reporting/_files/documents/accountingresources/accounting-forms-and-documents/psfms_gl_key_member_roles_definitions.pdf)

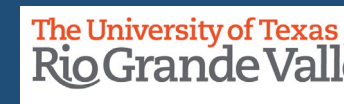

#### **Key Member Roles & Responsibilities**

**Cost Center** and **Project Managers** bear all fiscal compliance responsibilities for cost centers and projects assigned to them:

Examples of these fiscal compliance responsibilities include:

- Responsible for identifying key member roles and maintaining those current in the system.
- Jaggaer, PAF, Travel, IT, HR, etc. document approvals these should be approved within 3 business days to minimize delay with University operations and comply with university policies and procedures.
- Review and approval of Pro-card purchase reconciliations
- For Grants, process expenditure corrections, including PAF, within a month of the expenditure.
- For all activity coded as research, confirm that transactions meet Texas Higher Education Coordinating Board's (THECB) definition of the Research function to ensure accurate financial reporting
- Review and approval of Statement of Account Reconciliations
- Time and Effort Reporting Certifications
- Capital Asset and Inventory/Equipment Certifications
- The active cost center or project manager is responsible to submit the Annual Certifications for the entire period regardless of when the manager was assigned this role.

Source: ERP System Key Member Roles Definitions with Additional Details for Fiscal Compliance: [https://www.utrgv.edu/finance-and-fiscal-reporting/\\_files/documents/accountingresources/accounting-forms-and-documents/psfms\\_gl\\_key\\_member\\_roles\\_definitions.pdf](https://www.utrgv.edu/finance-and-fiscal-reporting/_files/documents/accountingresources/accounting-forms-and-documents/psfms_gl_key_member_roles_definitions.pdf)

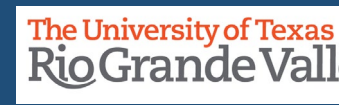

The **PeopleSoft Chart of Accounts Structure with Examples of Allowable/Unallowable Expenses** document is used to assist in determining what can and cannot be acquired based on funding source.

By offering examples on what is allowable and not allowable the UTRGV community has an initial point of reference in this document.

As situations will vary, please email

[iShop@utrgv.edu](mailto:iShop@utrgv.edu) or [Purch@utrgv.edu](mailto:Purch@utrgv.edu) or [GrantsandContracts@utrgv.edu](mailto:GrantsandContracts@utrgv.edu) (for Projects)

for specific answers as they apply to your unique need.

**Source**: [https://www.utrgv.edu/finance-and-fiscal](https://www.utrgv.edu/finance-and-fiscal-reporting/_files/documents/accountingresources/accounting-forms-and-documents/chart-of-accounts/psfms-gl-coa-reference-101921.pdf)[reporting/\\_files/documents/accountingresources/accounting-forms-and](https://www.utrgv.edu/finance-and-fiscal-reporting/_files/documents/accountingresources/accounting-forms-and-documents/chart-of-accounts/psfms-gl-coa-reference-101921.pdf)[documents/chart-of-accounts/psfms-gl-coa-reference-101921.pdf](https://www.utrgv.edu/finance-and-fiscal-reporting/_files/documents/accountingresources/accounting-forms-and-documents/chart-of-accounts/psfms-gl-coa-reference-101921.pdf)

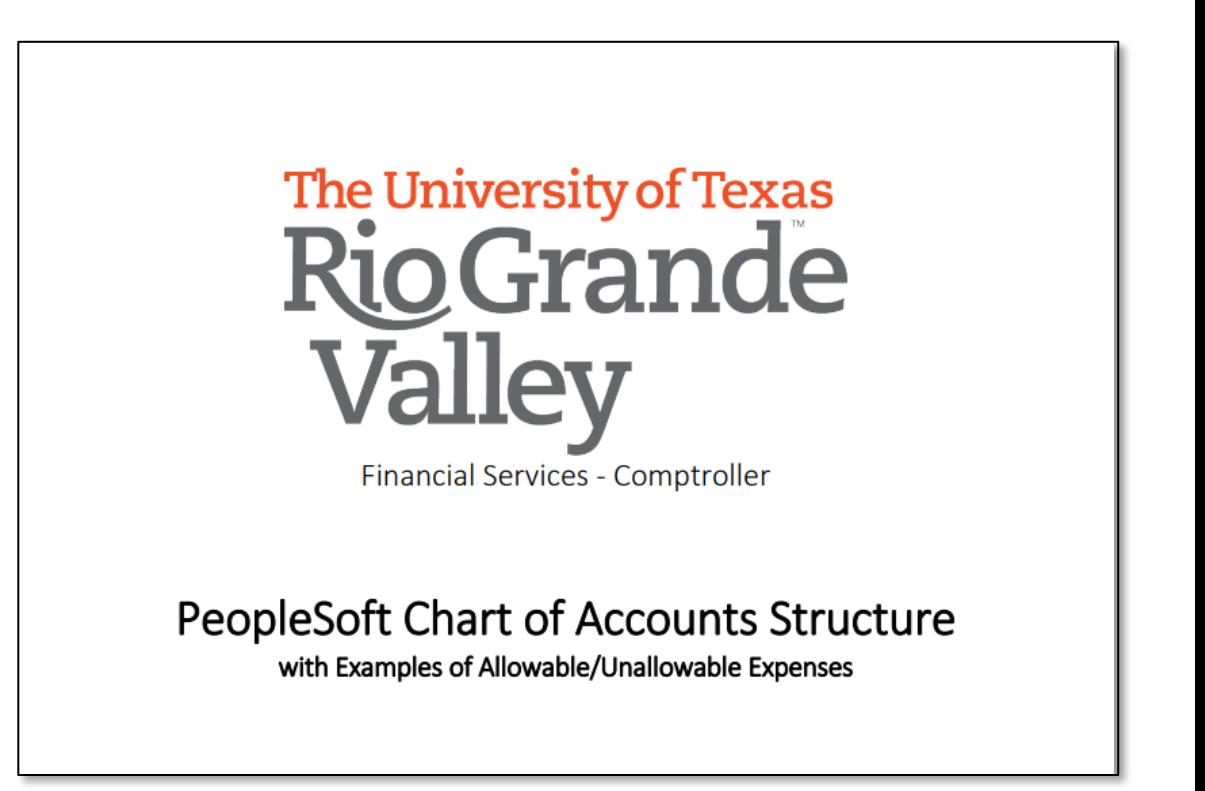

#### **Finance and Fiscal Reporting** 20 and 20 and 20 and 20 and 20 and 20 and 20 and 20 and 20 and 20 and 20 and 20 and 20 and 20 and 20 and 20 and 20 and 20 and 20 and 20 and 20 and 20 and 20 and 20 and 20 and 20 and 20 and 20

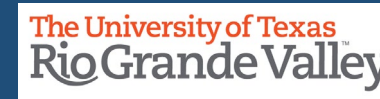

- Ensure you have continued ability to access **PRODUCTION** (PRD):
	- Reconciler Access (see end of this document on how to obtain access)
	- SAHARA (Reconciler, Manager, Inquiry)
	- Budget Overview Report (visit Commitment Control section in UTRGV PeopleSoft Academy)
- Access To The **REPORTING** Environment (RPT)
- To Reconcile **ALL** Cost Centers/Projects within **10** business days following the official accounting period close.
- **ATTENTION:** Process IDTs by the close of 1st business day of following month
- Do not hesitate to reach out and ask for assistance

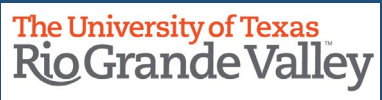

#### **Reconciling Cost Center/Project - Payroll Costs**

- 1. Payroll expenses should be charged to the correct cost center/project and accounting period. This validation is required every month.
- 2. Obtain from your supervisor/manager a current roster/listing of employees in your department. This list should be updated each month the department has a new hire, or an employee separates from the department.
- 3. Confirm that the employees from the list above (Step #2) are being charged to the cost centers/projects and only expenses for those employees are present.
- 4. Confirm that payments agree to the budgeted position, ePAF or cPAF / CJD, CFS.
- 5. Take immediate action with HR when discrepancies are identified. Employees being charged incorrectly to a cost center/project is a **RED FLAG** that something is wrong and requires prompt action to resolve.
- 6. Ensure employee Separations are submitted timely

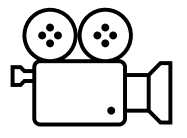

To view video, click o[n camera icon ab](https://utrgv.hosted.panopto.com/Panopto/Pages/Viewer.aspx?id=63bca72e-2b7f-4309-bb65-ad240112d701)ove, however, please note log in to Blackboard is required

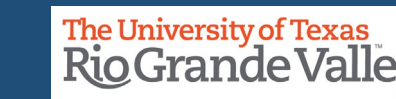

#### **RECONCILIATION: The Monthly Process**

Each month, the Cost Center/Project Reconciler:

- 1. Receive an email notification that the accounting period has closed & can now begin the reconciliation process.
- 2. Access SAHARA in PeopleSoft for accounting period.
- 3. Compare the information in SAHARA to Departmental Records (see the [Reconciliation](https://www.utrgv.edu/finance-and-fiscal-reporting/_files/documents/accountingresources/accounting-forms-and-documents/reconciliation-training-documents/reconciliation-overview-checklist-110422.pdf) Checklist for an example of a reconciliation tool).
- 4. Identify and keep a record of any reconciling items through the Comment & Flag of transactions in SAHARA.

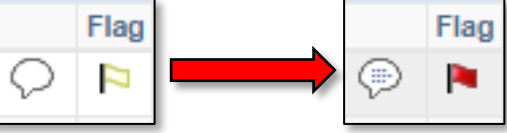

- 5. Initiate any corrections needed by contacting the appropriate department and follows up to confirm that all reconciling items have been resolved.
- 6. Electronic Acknowledgment of RECONCILIATION in SAHARA in the ACTUALS RECONCILIATION tab and APPROVAL by the Cost Center/Project Manager in SAHARA APPROVAL PAGE tab.
- 7. Departments must retain Supporting documentation and related records, including the list of transactions in departmental records that are not included in SAHARA, Monthly Financial Reconciliation content, other reconciling items, and documentation of corrections (electronically or physically) for the current fiscal year plus three additional years\*.
- 8. FOR GRANTS RELATED, please communicate with your GRANTS ACCOUNTANT to verify retention schedule as it may vary.

\*Retention Info Source:<https://www.utrgv.edu/recordsmanagement/> > Resources > Records Retention Schedule

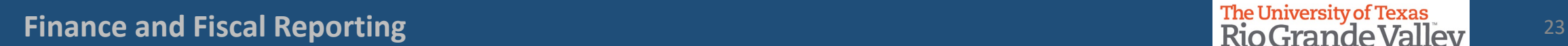

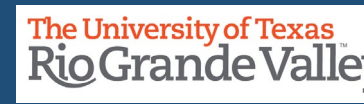

#### **NOTICE:**

Content in **SAHARA** is **one** day behind.

- Login through **PeopleSoft**
	- Click on **Employee Self Service**
	- Click on **Accounting & Financial Reports**
	- Click on **SAHARA Monthly Reconciliation** tile

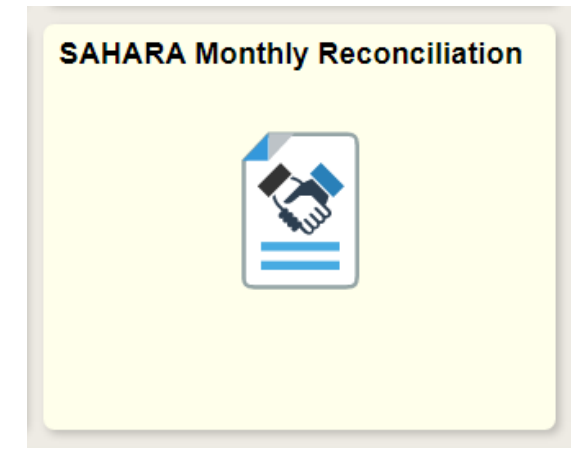

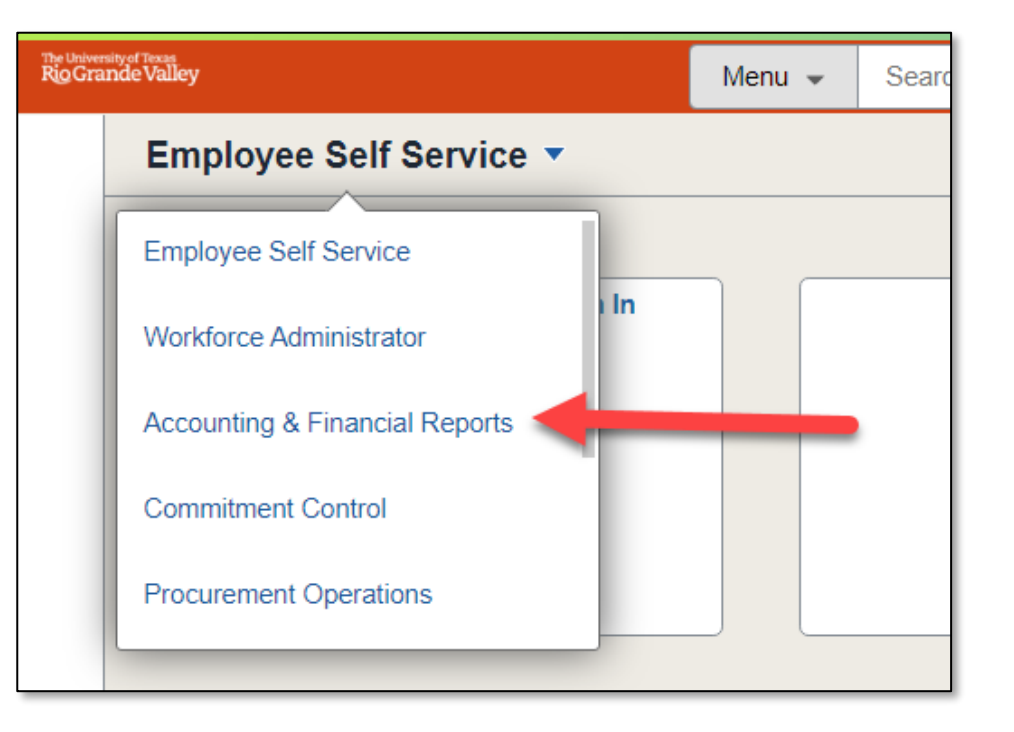

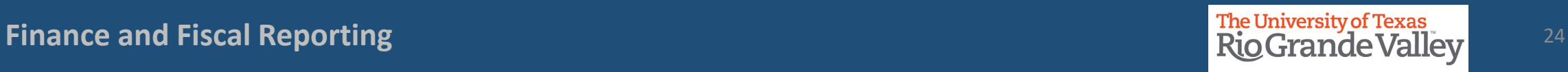

#### **Reporting Environment or RPT in PeopleSoft 9.2**

**NOTICE:** Content in **RPT** is one day behind **PRD** 

Ensure You Can Log In To – **<https://zbfi-rpt.utshare.utsystem.edu/psp/ZBFIRPT/?cmd=start>**  or **<http://bit.ly/rpt-rgv>**

#### **RECOMMENDED:** Use A Separate Browser

- Use *separate* browser from the one you use in **PRD**
- Easier to view content from both PeopleSoft Environments (PRD & RPT)

The second image depicts when access is unavailable even after clearing your cache. This could be when the service is OFFLINE, or your access is not yet granted.

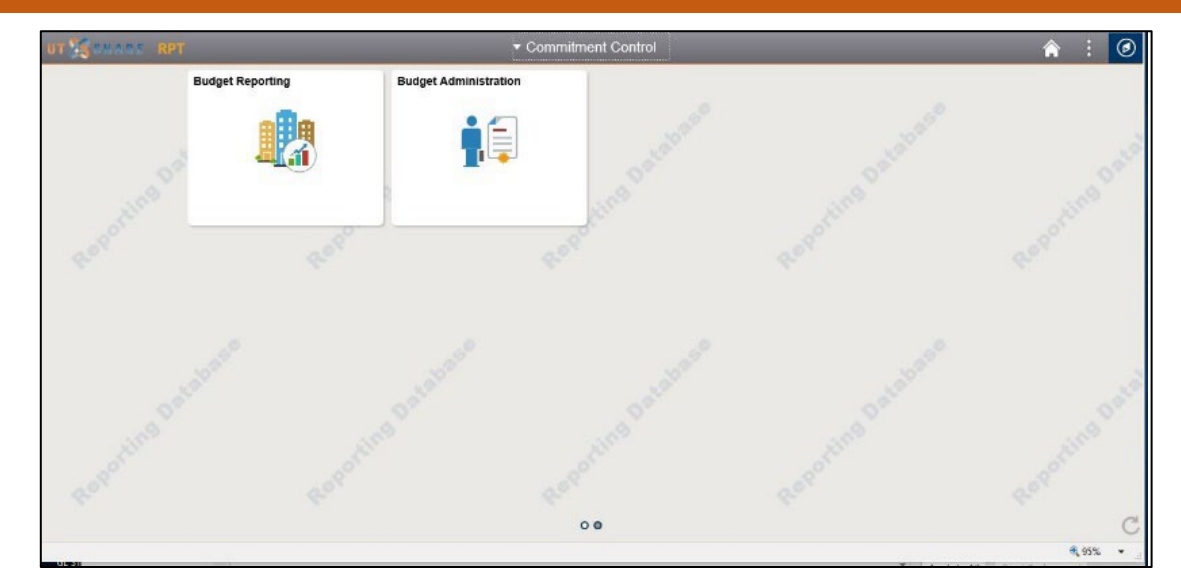

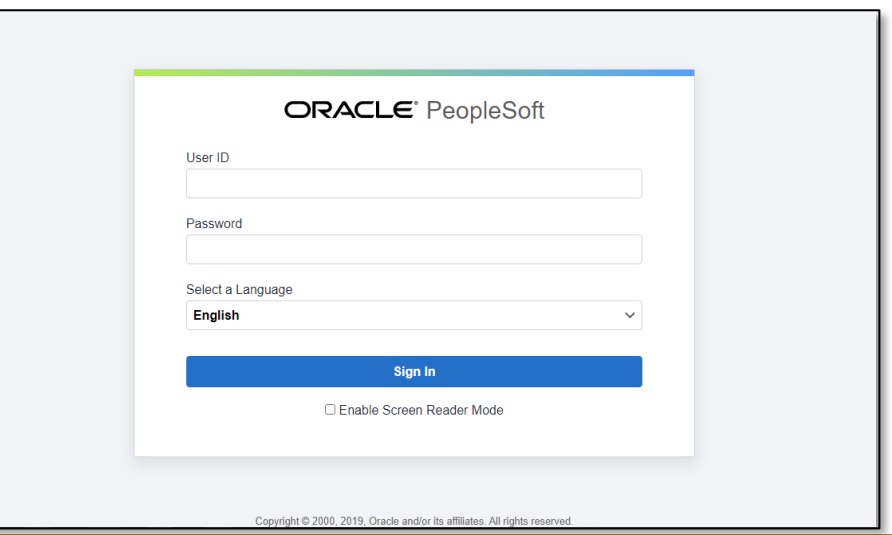

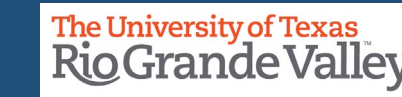

At the end of every day, approximately 9:30pm, a copy of the FINANCIAL data in the PRD is copied to the RPT and SAHARA.

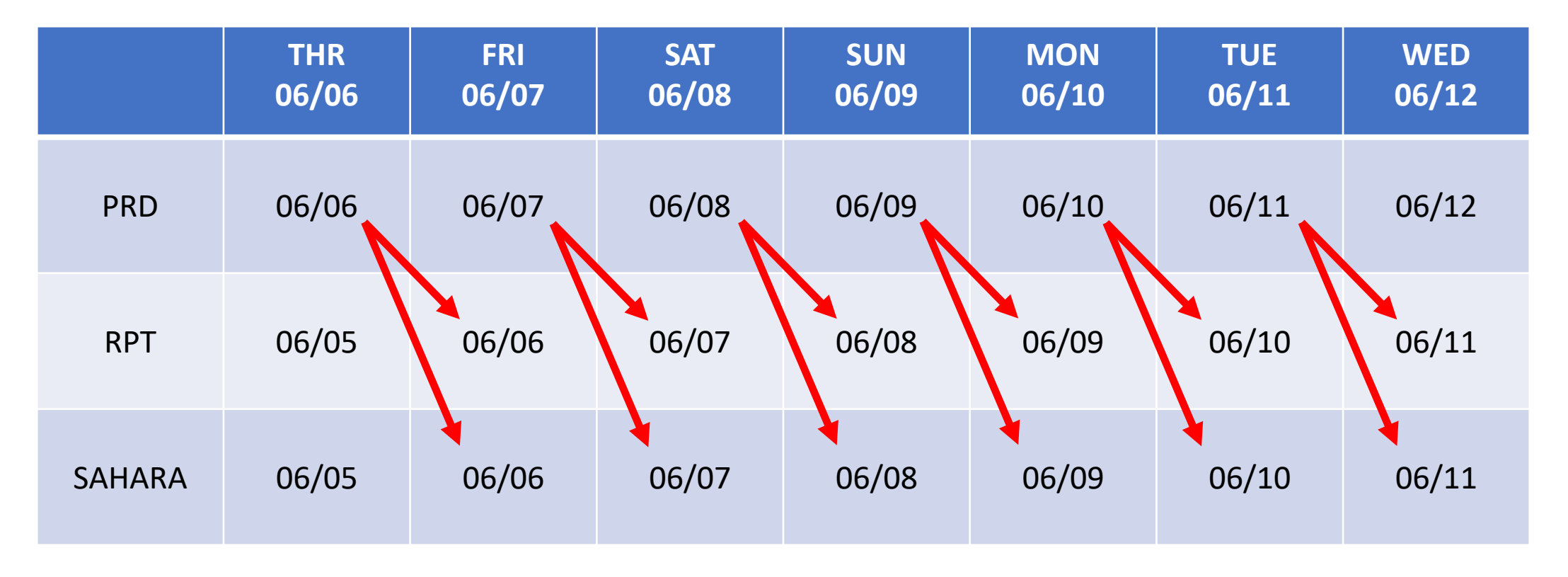

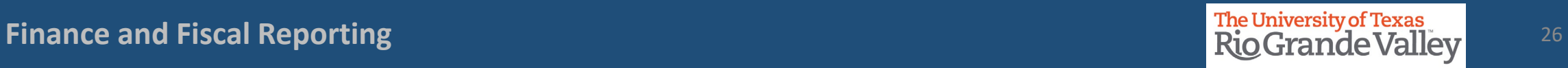

• In the **RPT**, you can use these **OPTIONAL** reports/queries to assist with reconciling expenses, revenues, and encumbrances:

- ADHOC TRANSACTIONS HR AP EX (**report**)
- GL ADHOC JOURNALS REPORT(**report**)
- UTRGV\_PO\_ENCUMB\_RECON\_ALL (query)

• PFMS GL Reconciliation Overview (Reconciliation Checklist) https://www.utrgv.edu/finance-and-fiscal-reporting/ files/documents/accountingresources/accounting-forms[and-documents/reconciliation-training-documents/reconciliation-overview-checklist-110422.pdf](https://www.utrgv.edu/finance-and-fiscal-reporting/_files/documents/accountingresources/accounting-forms-and-documents/reconciliation-training-documents/reconciliation-overview-checklist-110422.pdf)

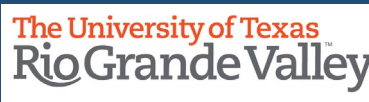

The purpose of the monthly reconciliation is to identify and correct mistakes in a timely manner. The timely reconciliation of transactions for all University Cost Centers and Projects is required and critical to maintaining the integrity of the University's accounting records. Unusual transactions should be reported promptly to the appropriate Accounting office for feedback and/or corrections.

Thus, the Reconciliation Checklist serves as a tool to assist when it comes to conducting the reconciliation process.

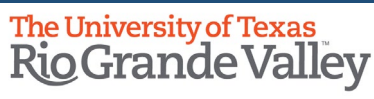

In PeopleSoft 9.2 environment (workflow approval), financial activities associated with Cost Centers/Projects should be reconciled to the department's records. This helps ensure that financial transactions recorded in the University's PeopleSoft 9.2 ledger are accurate. By reconciling against supporting documentation, the department gains additional assurance that all financial transactions are appropriate.

All Cost Centers/Projects must be reconciled on a regular basis throughout the year, and within 10 business days following the official accounting period close.

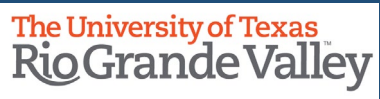

# The University of Texas Valley

Finance and Fiscal Reporting

### PeopleSoft Cost Center/Project Reconciliation Overview/Checklist

Edited by: Created: Updated: Version: David Guerra, Training Coordinator 10/30/2018 10/26/2023 [1.2]

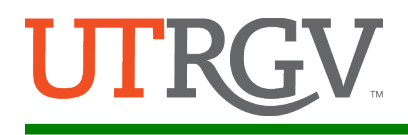

#### <span id="page-30-0"></span>Table of Contents

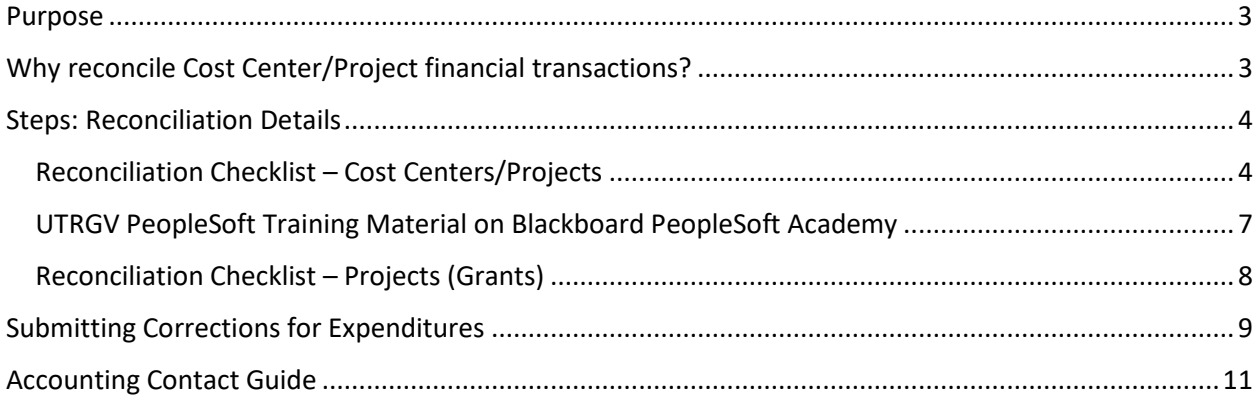

#### <span id="page-31-0"></span>**Purpose**

The purpose of the monthly reconciliation is to identify and correct mistakes in a timely manner. The timely reconciliation of transactions for all University Cost Centers and Projects is required and critical to maintaining the integrity of the University's accounting records. Unusual transactions should be reported promptly to the appropriate office for feedback and/or corrections. Refer to sections on submitting corrections[/contact offices.](#page-39-0) 

In the PeopleSoft environment (workflow approval), financial activities associated with Cost Centers/Projects should be reconciled to the department's records. This helps ensure that financial transactions recorded in the University's PeopleSoft ledger are accurate. By reconciling against supporting documentation, the department gains additional assurance that all financial transactions are appropriate.

The amount of effort placed on this reconciliation should match the level of responsibility assumed by the Cost Center/Project Manager, depending on the type of funds and level of reporting requirements.

All Cost Centers/Projects must be reconciled on a regular basis throughout the year, and preferably within 10 days following the official accounting period close.

With the completion of the reconciliation, the Cost Center/Project Manager can place a high reliance factor on the available balance reflected in the General Ledger and can proceed in transacting with confidence as applicable.

#### <span id="page-31-1"></span>**Why reconcile Cost Center/Project financial transactions?**

- To ensure that expenditures which have been charged to the department's Cost Centers/Projects were properly approved and posted to the correct Cost Center/Project.
- To ensure that revenues which have been earned/collected by the department have been credited and posted to the correct GL account.
- To abide with regulations mandated by State Comptroller, UT System, Federal Government, etc.

Any supporting documentation related to financial transactions must be retained by the department in such a manner as to satisfy local, state, and federal audit requirements, as well as state and federal records retention requirements. The determination as to the extent of support documentation retained is left up to the department's discretion.

Key examples of financial transactions that require reconciliation are receipts, payroll expenses, encumbrances, etc.

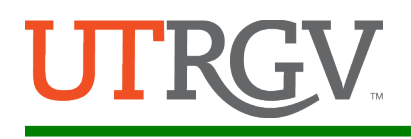

#### <span id="page-32-0"></span>**Steps: Reconciliation Details**

The checklists located below may be used as a guide to reconcile the transactions posted directly to PeopleSoft General Ledger.

To facilitate your reconciliation, print the **MONTHLY FINANCIAL REPORT (MFR)** and reconcile all detail transactions for appropriateness, accuracy, and the existence of supporting documentation.

<span id="page-32-1"></span>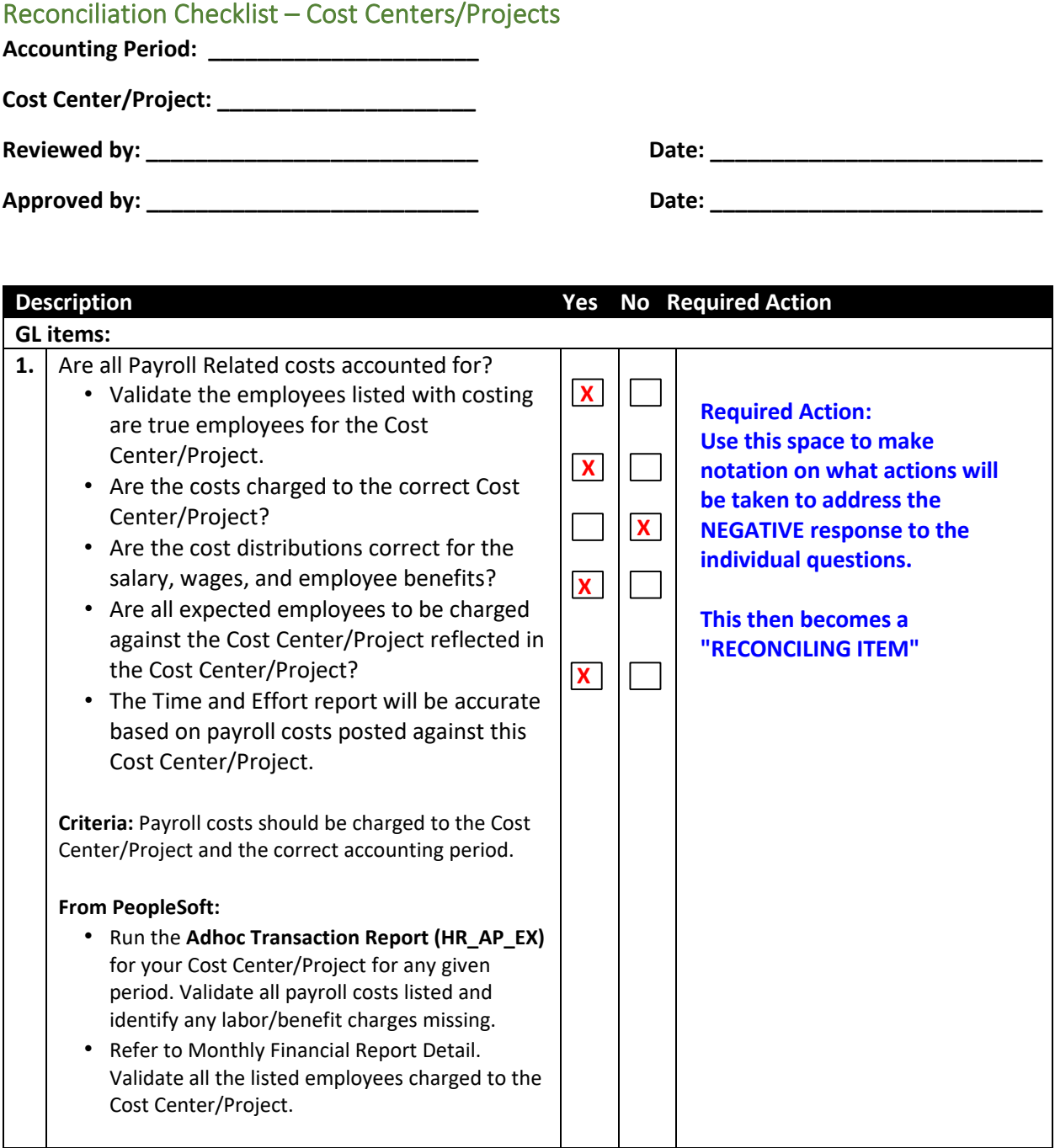

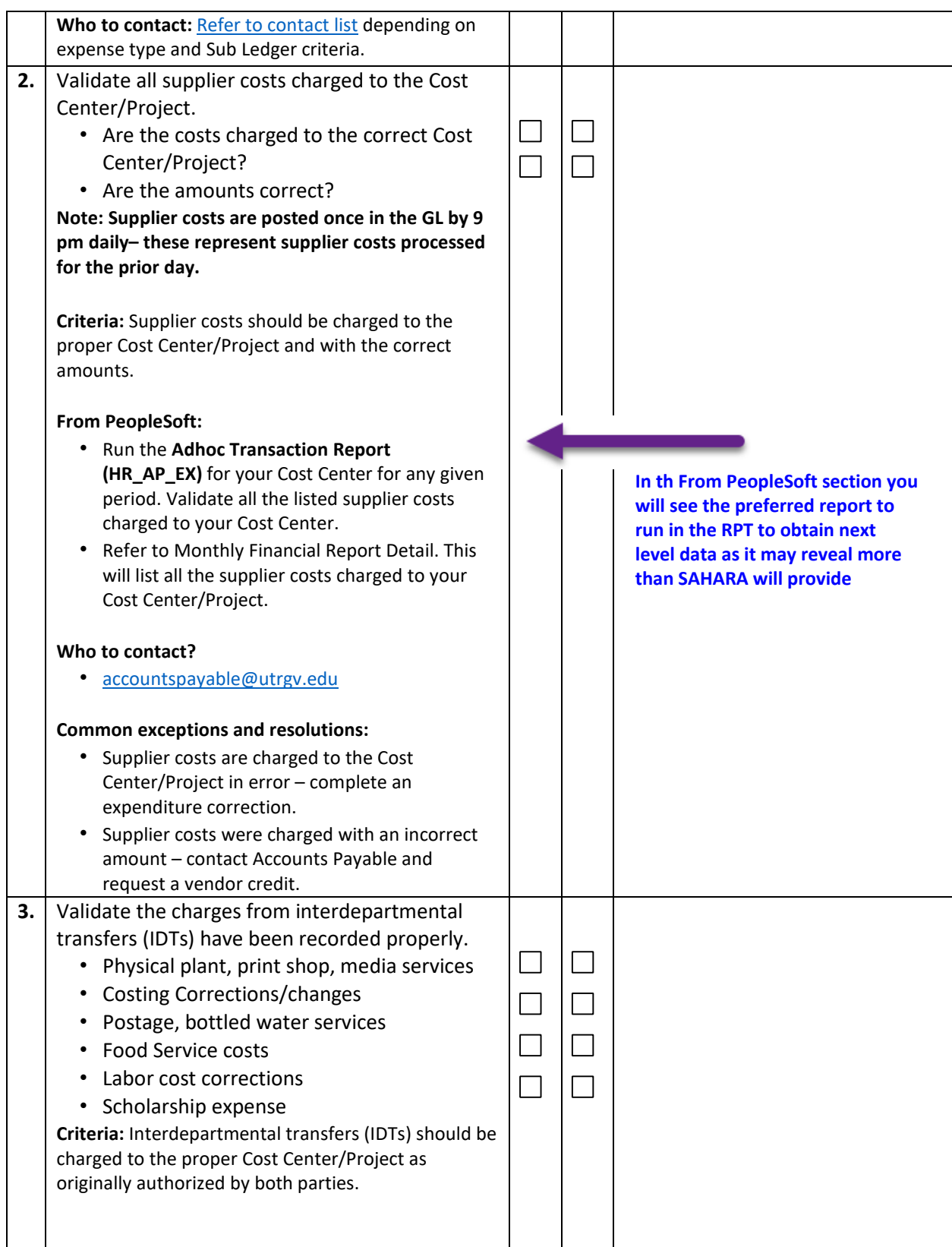

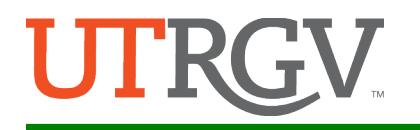

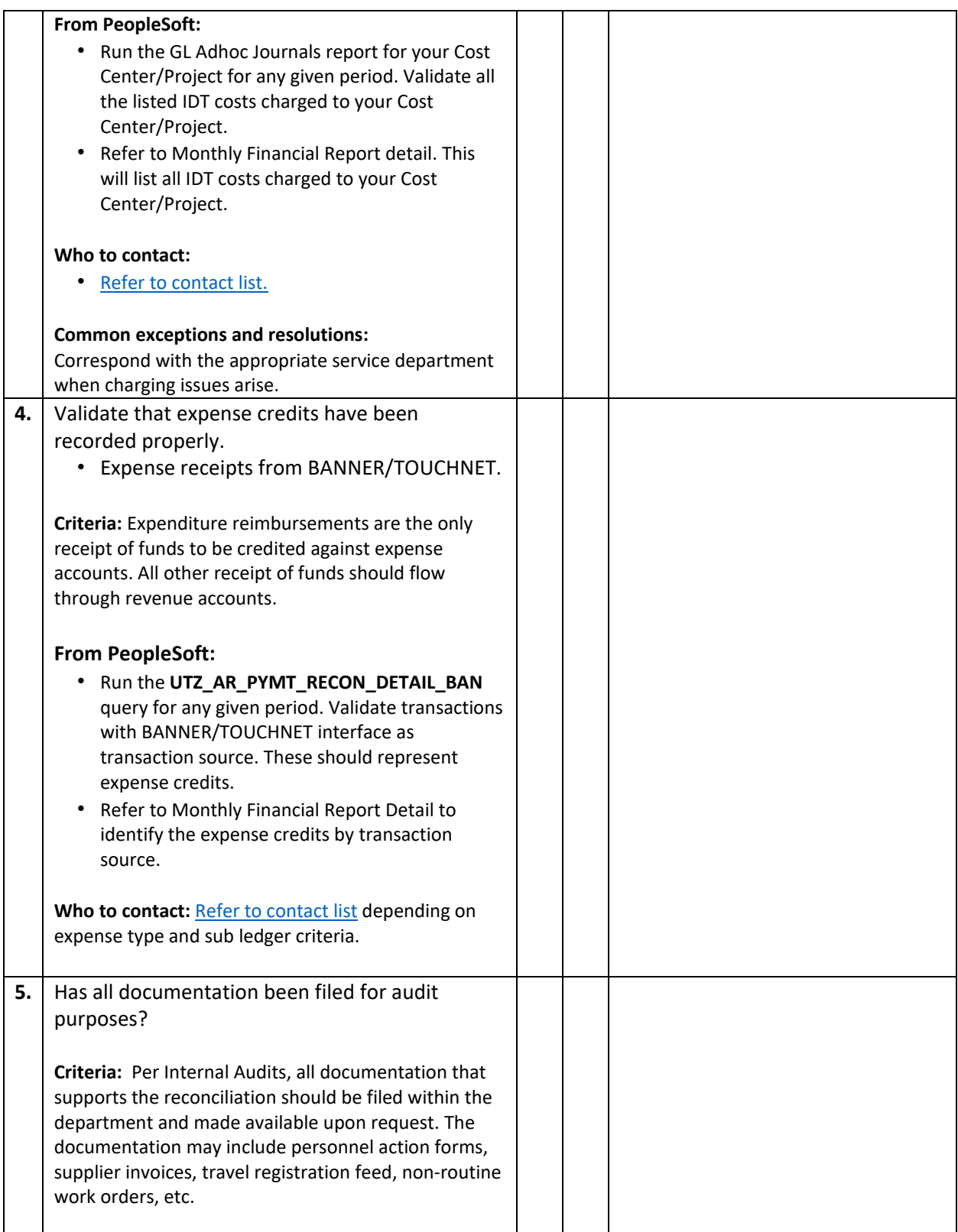

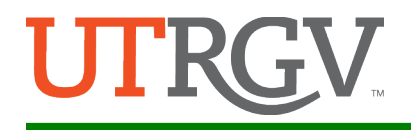

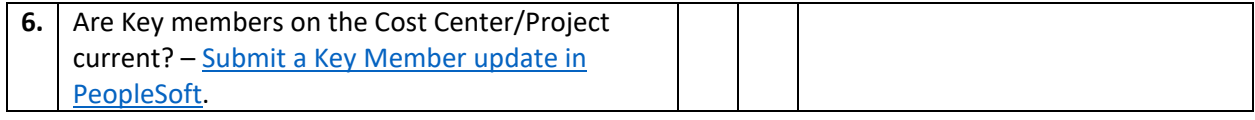

#### **UTRGV PeopleSoft Training Material on Blackboard PeopleSoft Academy**

Please follow the link below, then select General Ledger to review training materials:

[https://mycourses.utrgv.edu/](https://mycourses.utrgv.edu/webapps/portal/execute/tabs/tabAction?tab_tab_group_id=_1_1) 

**UTRGV PeopleSoft Training Material on Accounting and Reporting Website** Please follow the link below:

[https://www.utrgv.edu/finance-and-fiscal-reporting/departments/accounting-and](https://www.utrgv.edu/finance-and-fiscal-reporting/departments/accounting-and-reporting/resources/index.htm)[reporting/resources/index.htm](https://www.utrgv.edu/finance-and-fiscal-reporting/departments/accounting-and-reporting/resources/index.htm)

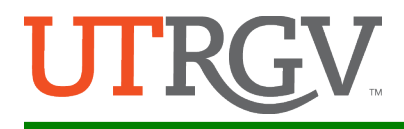

<span id="page-36-0"></span>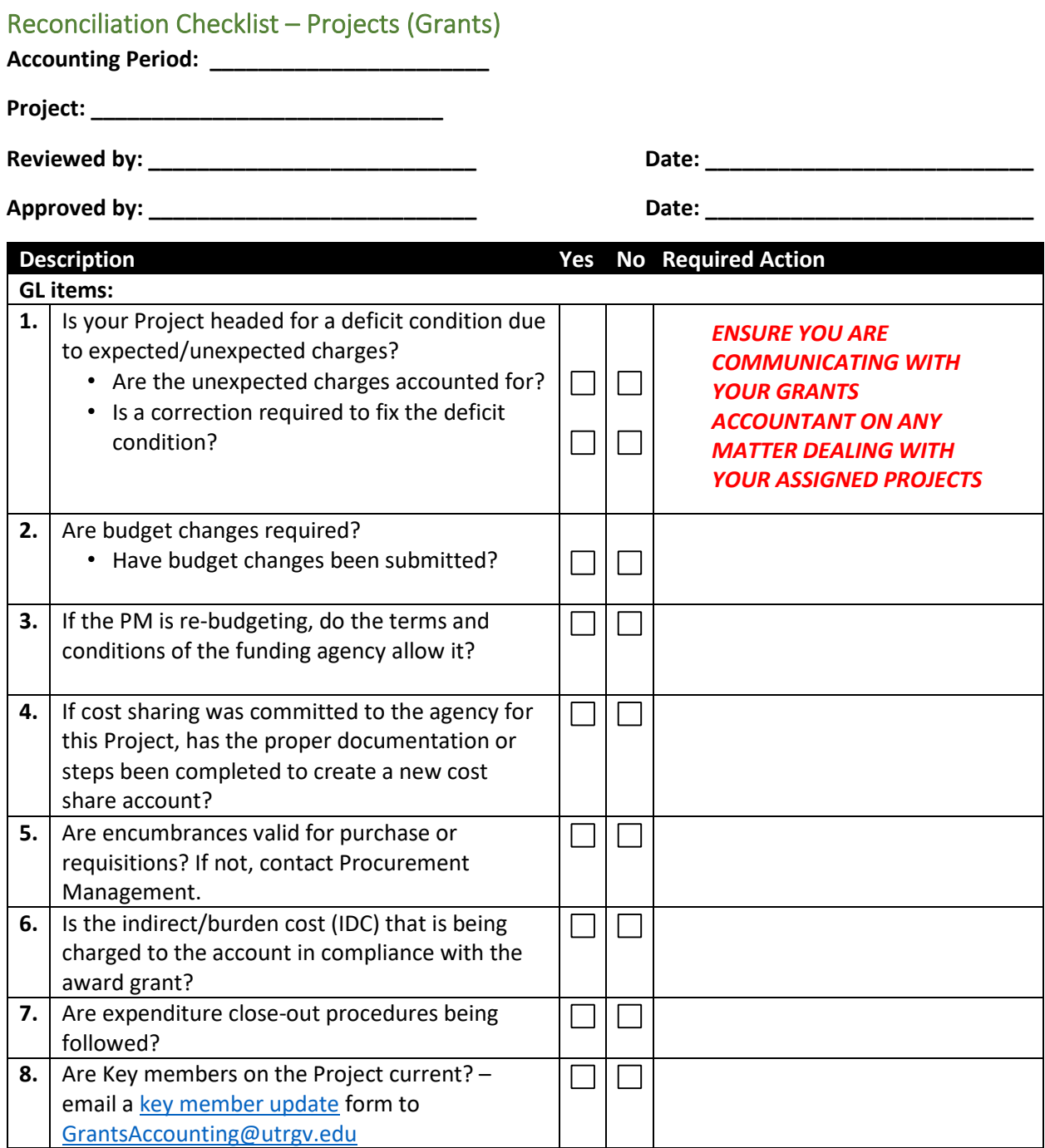

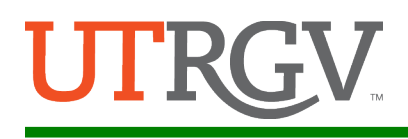

#### Submitting Corrections for Expenditures

#### **Overview**

Your timely review of expenditures is critical to identify errors posted against your Cost Center/Project. Expenses should be posted via PeopleSoft.

Processing corrections to any financial transaction requires that it be applied through the originating subledger source (i.e., Accounts Receivable, Accounts Payable, Assets Management, etc.).

For Labor Cost errors, identify the source error to determine proper action:

- If employee did not receive payment or if employee's payment amount is incorrect, check with the Human Resource office.
- If employee was paid in the incorrect month, check with the Human Resource office.
- If employee was paid from an incorrect Cost Center/Project, check this against the latest HR Portal entry (Change of Job Description (CJD), Change of Funding Source (CFS)) for that employee.
	- $\circ$  If actual posting does NOT match the latest HR Portal entry and the posting is a different fiscal year, please confirm with the department if the timecard was late. If the timecard was late, confirm that the Cost Center/Project on the HR Portal entry is still active. If the Cost Center/Project is still active, please notify Labor Distribution (LD) to enter an adjustment with an explanation that the adjustment is required due to a late timecard. If the Cost Center/Project from previous year is not active, submit a change to CJD for the earning period to include the alternate Cost Center/Project. This is to avoid paying beyond employment dates in the latest HR Portal entry. Late timecards crossing fiscal years does not extend employment dates, just payment dates.
	- $\circ$  If actual posting does NOT match latest HR Portal entry and the posting is within the same fiscal year, please confirm the employment dates. If the payroll charge is beyond the employment dates, a CJD for the employment dates needs to be submitted.
	- o If actual posting matches the latest HR Portal entry, but the Cost Center/Project is still incorrect, please submit a CJD (LD will correct costing once the approved CJD is received).
	- $\circ$  If the latest HR Portal entry is reflecting the correct Cost Center/Project and the actual postings are incorrect, send an email to commitment accounting@utrgv.edu for review and correction.
	- o HR Action forms for staff and students are [submitted to the HR Portal.](https://my.utrgv.edu/group/myutrgv/home?p_p_id=utrgvssodxp_WAR_utrgvssoportlet&p_p_lifecycle=0&p_p_state=exclusive&p_p_mode=view&_utrgvssodxp_WAR_utrgvssoportlet_appname=hrportaltoken&_utrgvssodxp_WAR_utrgvssoportlet_action=ql-login)

If a receipt of funds (money) was posted incorrectly against an expense account (reduction of expense), correct this revenue by submitting a correction.

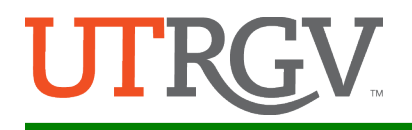

For all other expense errors, identify the correct costing information such as:

- Debit (charge account)
- Cost Center/Project number
- SpeedType
- Analysis Type (for Projects only)
- Credit (recover charges)
- Transaction amount
- Description

Populate the Cost Center/Project change and correction information expenditure correction form and complete the entry using the [Interdepartmental Transfers and Corrections](https://mycourses.utrgv.edu/webapps/portal/execute/tabs/tabAction?tab_tab_group_id=_1_1) training materials found in the Blackboard PeopleSoft Academy under General Ledger or at the **Accounting and Reporting** -[Resources webpage.](https://www.utrgv.edu/finance-and-fiscal-reporting/departments/accounting-and-reporting/resources/index.htm)

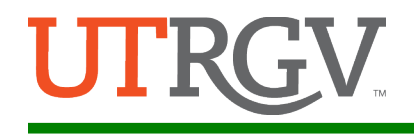

#### <span id="page-39-0"></span>Accounting Contact Guide

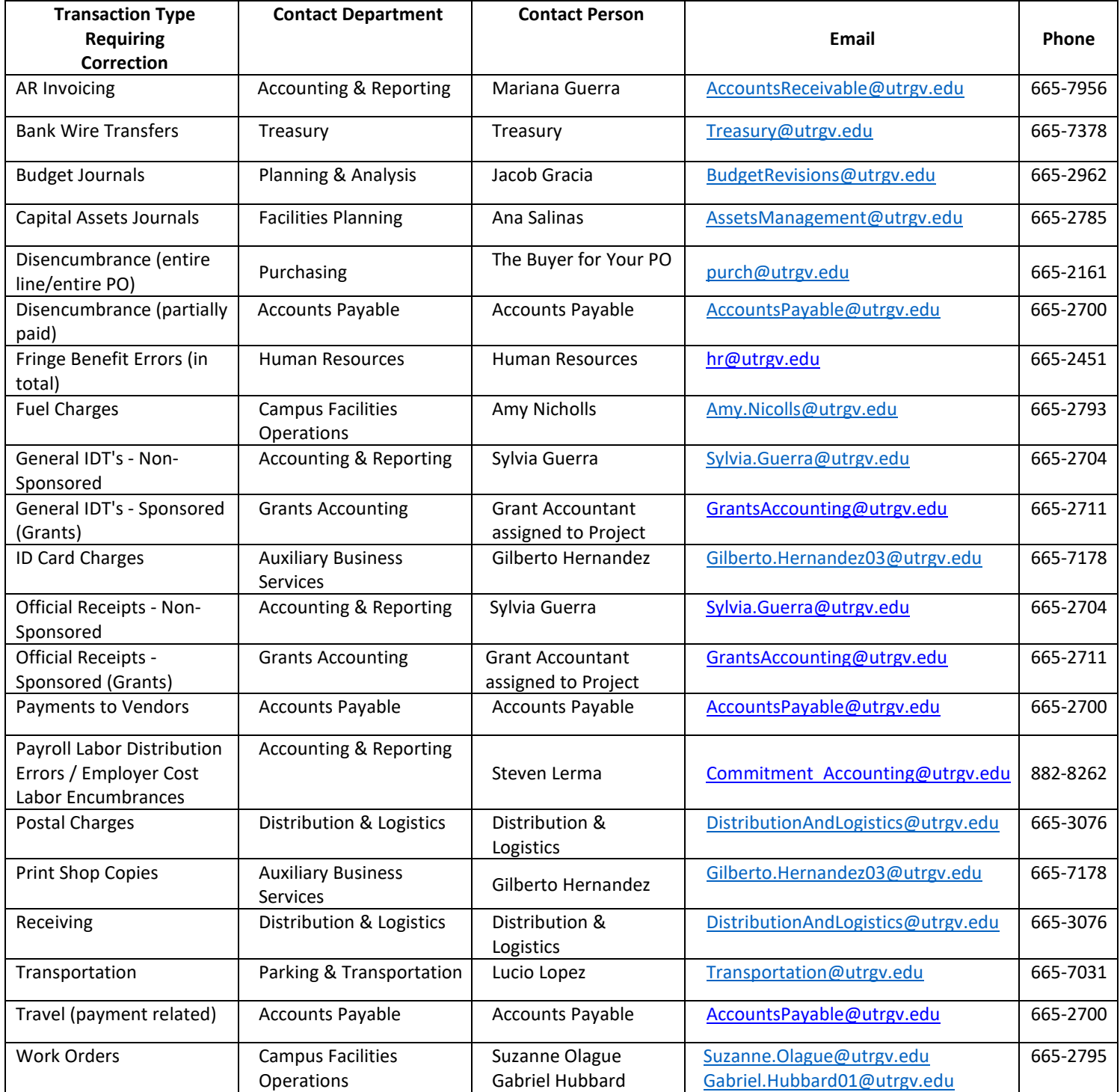

Rev 08/01/2022

#### • Access the SAHARA Monthly Reconciliation tile *(Employee Self Service > Accounting & Financial Report > SAHARA Monthly Reconciliation)*

- Only **AFTER** the Accounting Period is **CLOSED**
- One Accounting Period At A Time & One Cost Center/Project At A Time
- Review All Budget, Actuals & Encumbrance Transactions for any discrepancies
- You are reconciling to what has been officially **POSTED** or charged to your Cost Center/Project
- Compare the **ALL** the information in **SAHARA** to Your Departmental Records
	- Each department should have their own in-house process for tracking
	- If you do not have a process in place, please reach out immediately.
	- Additionally, ensure you are paying close attention to **Payroll Costs***(see slide 21)*

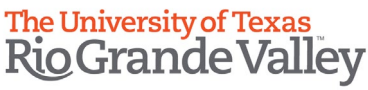

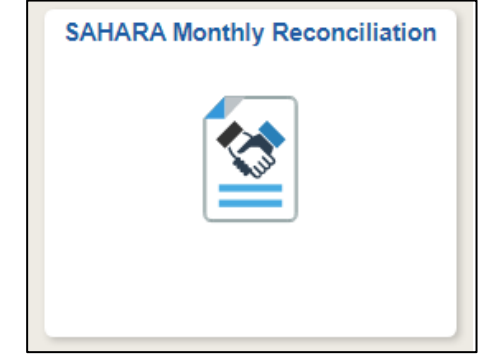

#### **The Reports/Queries to Assist with Reconciling Expenses, Revenues, and Encumbrances**

#### **REPORT: ADHOC TRANS HR AP EX**

#### AD HOC TRANSACTIONS report contains

- Payroll
- Accounts Payable
- Travel & Expense
- Touchnet

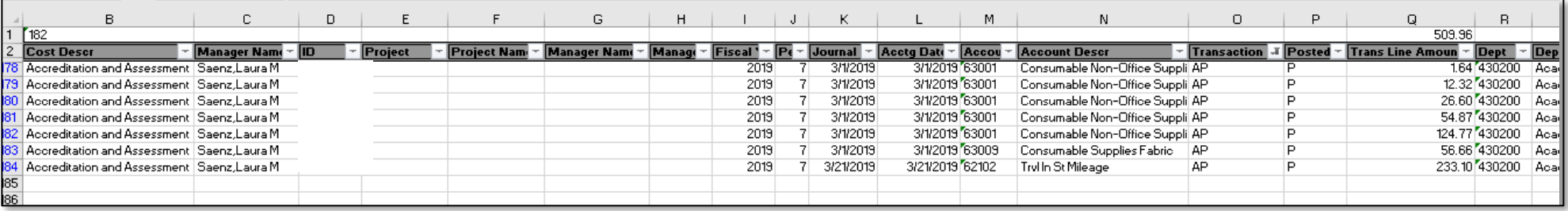

- AD HOC TRANSACTIONS report will **NOT** contain IDTs
- Apply Filters as necessary

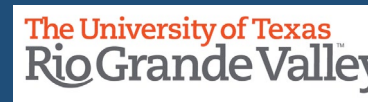

#### **REPORT: GL ADHOC JOURNALS REPORT**

GL AdHoc Journals Report All Summary Journals posted to General Ledger Can be used to identify all actual transactions posted to GL **IDT**s & **GLS** once posted entries can be found here

#### **QUERY: UTZ\_GL\_TRANSACTIONS\_AFRNODE**

Summarized transactions in GL To identify ALL actual transactions posted to GL Contains Content to reconcile **Sponsored Revenue** Also contains ALL Journal Entries from ALL sources (HPY, PAC, 000, ER, BBI, RPR, etc.)

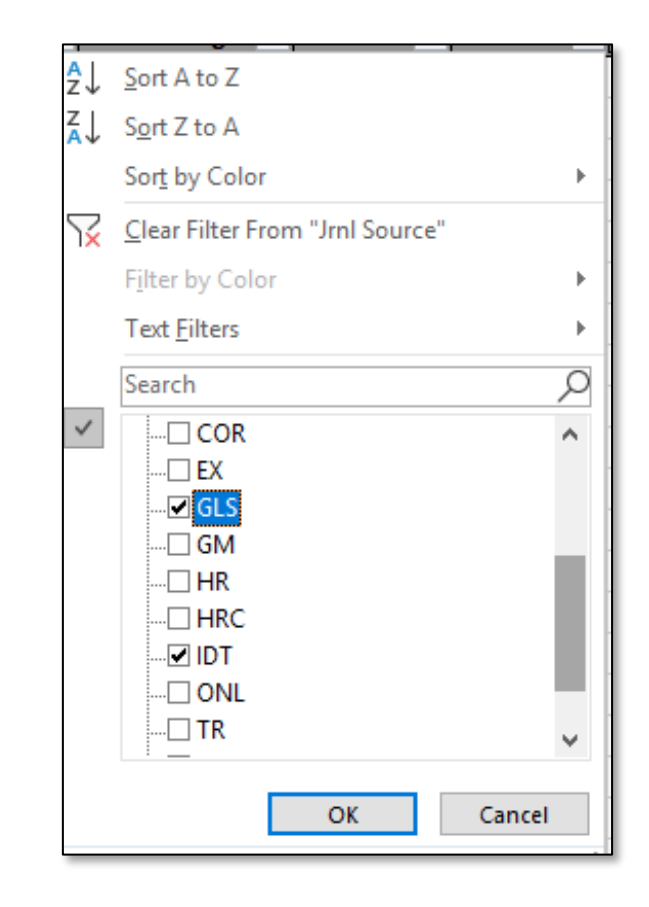

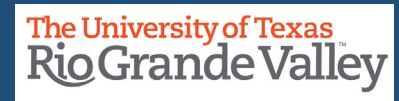

#### PO ENCUMBRANCES: PO Encumbrance Reconciliation Report

As part of good encumbrance management please use the **PO Encumbrance Reconciliation Report** as this report will return balances for purchase orders for single project or cost center or for the entire department.

Using the Microsoft Excel pivot table function you can narrow down the information that is displayed to quickly and properly determine whether a PO needs to be closed, liquidated, or remain open.

#### **PO Encumbrance Reconciliation Report**

Balances for Purchase Orders for single Project or CC or Department

#### **Query: UTRGV\_PO\_ENCUMB\_RECON\_ALL**

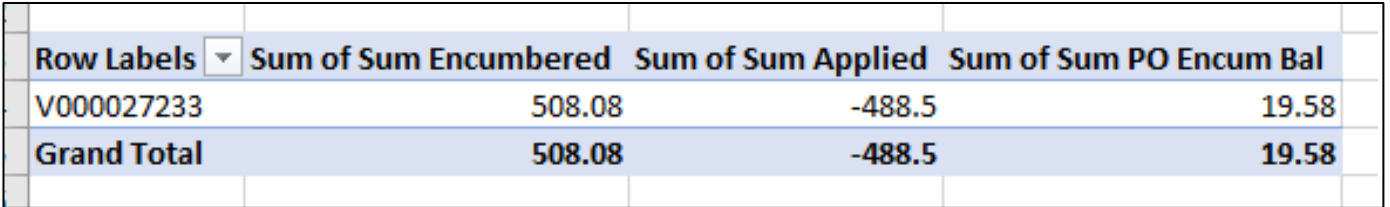

Excel > Select Data Range > Insert > Pivot Tables > Pop Box click OK.

Then check PivotTable fields: PO No., Sum Encumbered, Sum Applied, Sum PO Encum Bal

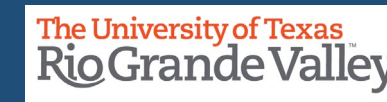

Validate all the Operating encumbrances. The Encumbrance review must be done on a monthly basis. These are the steps to review and remove encumbrances:

Get a listing of Active Encumbrances thru NavBar> Menu > Financials > Reporting Tools > Query > Query Viewer. Run the **UTRGV\_PO\_ENCUMB\_RECON\_ALL** *query*.

Review the list of PO's and request invoice from vendor if item is received or CLOSE PO to liquidate the encumbrance if not needed.

Log in to **iShop** to liquidate the encumbrance. Select CLOSE PO and enter the reason for closing the PO. The How to Close PO's quick guide is available on the Procurement website below: [click here to view iShop](https://www.utrgv.edu/procurement/purchasing/quickreferenceguides/index.htm) guides

**Effective June 01, 2022**, a Purchase Order is valid for 18 months from the PO issuance date. PO encumbrances will be removed from the financial books after this time frame.

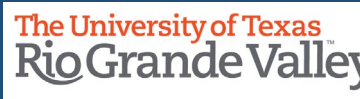

#### **PO ENCUMBRANCES: Reimbursements & PO Encumbrance '***Clean Up***'**

**ATTENTION** Reconcilers: ALL **Travel** and **Expense Reimbursements** need to be submitted for processing **IMMEDIATELY** after the travel/event occurs, and not wait beyond the 60-days as tax implications may apply.

#### **Travelers**

Individuals traveling on University business are responsible for complying with University policies as well as this UTRGV Expense Resource Guide and One Card Program Manual (as applicable) and should exercise good stewardship of University funds. Expenses should be submitted no later than 60 days of the end of trip. Failure to do so may subject the reimbursement amount to be treated as taxable income according to IRS Publication 463.

#### **Business Entertainment**

#### For more information

#### [click here to view AP Expense Resource Guide](https://www.utrgv.edu/procurement/_files/documents/travelandonecard/expenseresourceguide/expense-resource-guide.pdf)

[click here to view iTravel](https://www.utrgv.edu/procurement/travel/quickreferenceguides/index.htm) guides

#### [click here to view IRS Publication 463](https://www.irs.gov/pub/irs-pdf/p463.pdf) IRS publication 463 revised 29 JAN 2024

Reimbursement of business meals is appropriate if the main focus of the activity is to support the business and educational mission of UTRGV, and consumption of food is incidental to the purpose of the meeting. Business meals must include at least one or more external participants to UTRGV. External participants include official guests of the University such as donors or potential donors, visiting lecturers, visitors from foreign countries, visitors from other Universities and

individuals interested in University programs, prospective faculty/staff during the interview process, guests invited to assist in the development or evaluation of programs, alumni, business leaders, and community leaders. The presence of University faculty and staff at the business meal must be integral to the purpose of the meeting.

Refer to Funding Sources Section within this Expense Guide for allowability. Request for reimbursement must be submitted within 60 days from the date of the event to comply with IRS Publication 463.

#### **Finance and Fiscal Reporting**

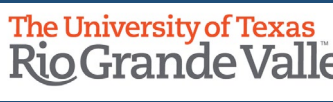

#### **UTZ\_AR\_PYMT\_RECON\_DETAIL\_BAN**

#### **Accounts Receivable Payment Detail Report**

- Deposits processed at BURSAR's OFFICE
	- Departmental Revenue Deposits
	- Reimbursement of Expenses
	- Invoice Payments
	- **Touchnet**

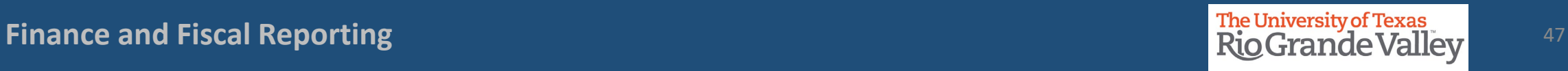

#### **UTZ\_GM\_ITEM\_ACTIVITY\_AR**

#### **Invoice and Payment Report**

All Invoices Generated through Billing & their associated

- Payments
- Adjustments
- Credits applied to those invoices

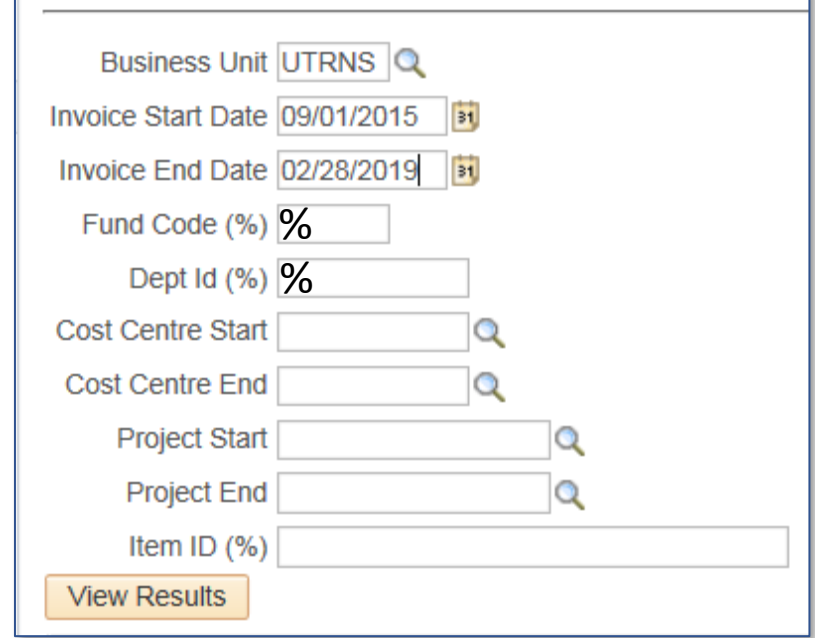

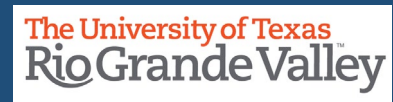

### **IF** you are processing INVOICES through **AR/BI** then you already have access in PRD to:

#### **UTZ\_AR\_PYMT\_RECON\_DETAIL\_BAN**

Includes Deposit Details Processed @ Bursars Office such as Departmental Revenue Deposita, Reimbursement of Expenses, Invoice Payments, etc.

#### **UTZ\_GM\_ITEM\_ACTIVITY\_AR (a.k.a. Invoice and Payment Report)**

Includes ALL invoices Generated Through Billing, Payments, Adjustments, and Credits

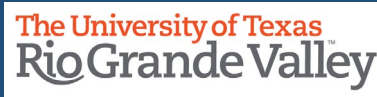

**IF** you are Reconciling AR/BI Generated Invoices (AR/BI) There is a new query to run:

#### **UTRGV AR/BI GL DOC Details query UTR\_AR\_BI\_JRNL\_DOC\_DTL** (in PRD > NAVBAR > MENU > FINANCIALS > REPORTING TOOLS > QUERY > QUERY VIEWER)

Using the JOURNAL ID # it details of a revenue entry coming from a BI or AR journal entry. Journal ID # can be obtained from **SAHARA, INVOICE & PAYMENT REPORT,** and **UTZ\_GL\_TRANSACTIONS\_AFRNODE** (query)

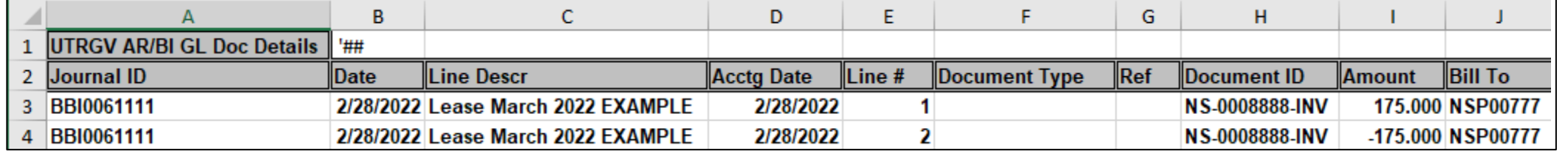

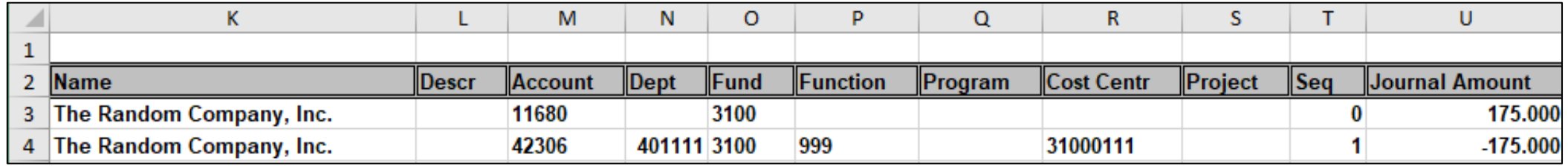

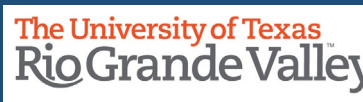

#### **UTR\_PLANT\_TRAN\_DETAIL**

```
Plant Project Transactions (prefix 70 & 71)
from Payroll • Accounts Payable • Travel & Expense • General Ledger • Accounts Receivable
```
#### **UTZ\_ADHOC\_MFR\_KK\_DETAIL**

Includes detail of lines in MFR used to reconcile to the KK detail •Classified Salary Account Code needed to run (i.e., 51201) •Query results PO number, Report ID or Journal number from the MFR detail report. •Excludes revenue detail

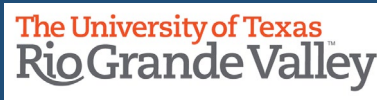

Using SAHARA: Reconciliation and Approval must be done in a timely basis shortly after Accounting Period closing (ideally 10 business days)

Once electronically acknowledged by Reconciler and Manager this becomes your *Official Reconciliation Record for the period.* 

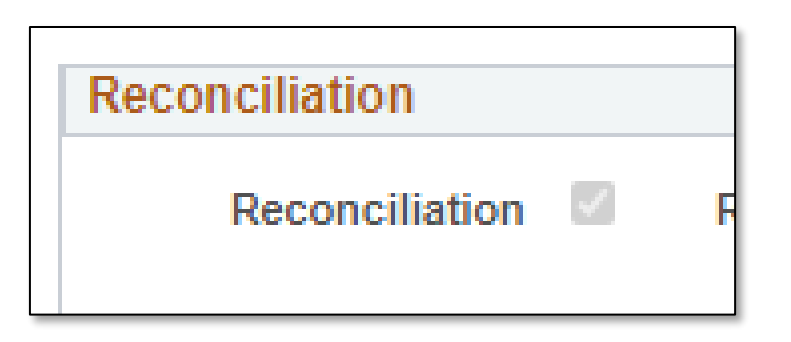

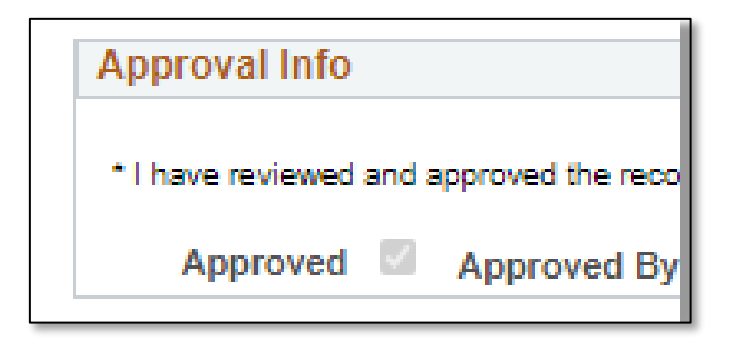

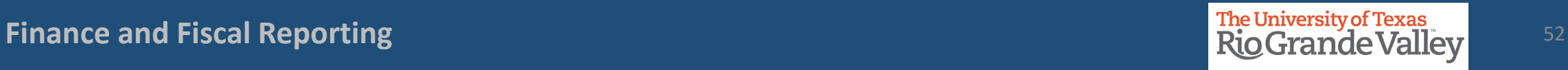

#### **DEMONSTRATION - Reconciling Expenses**

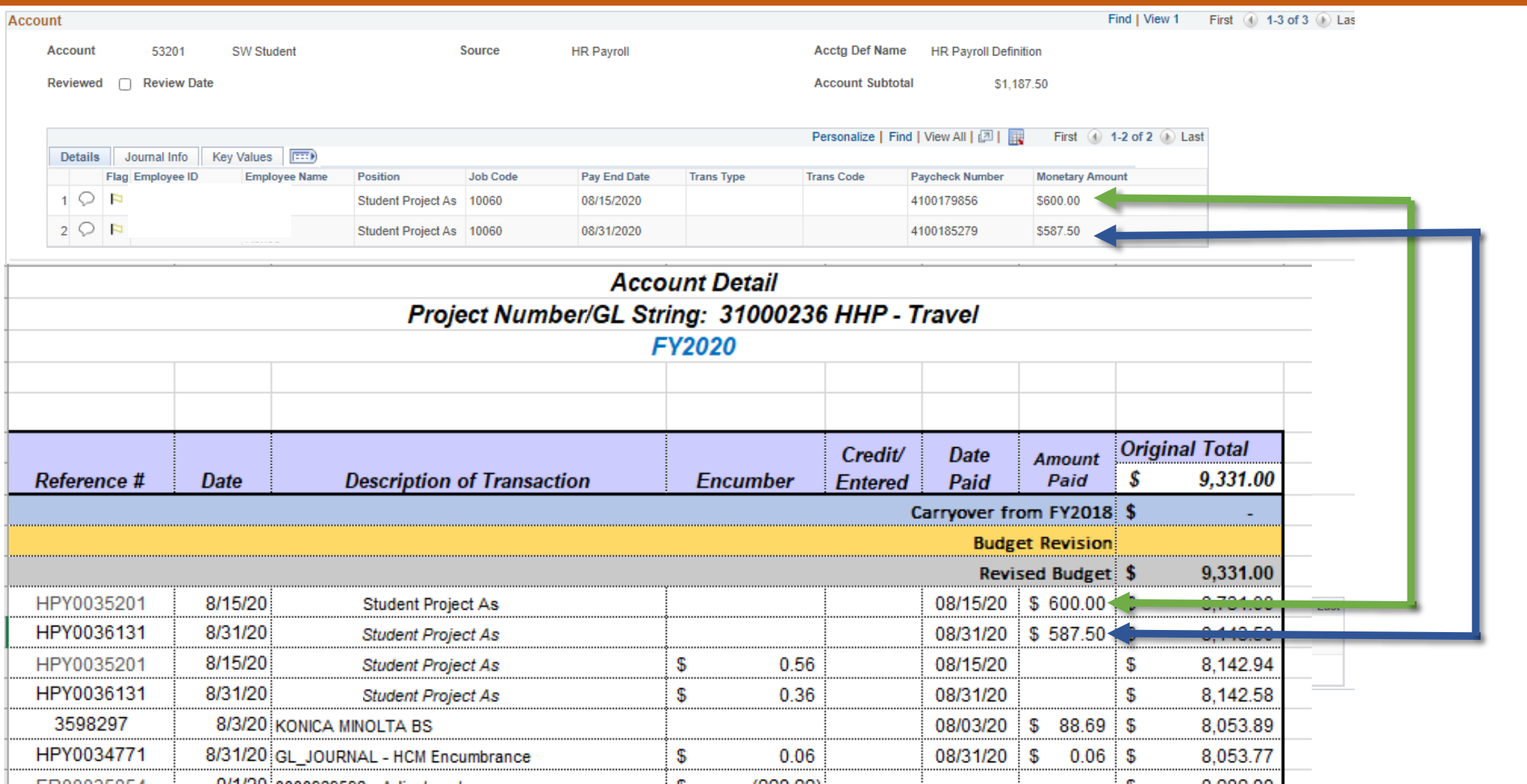

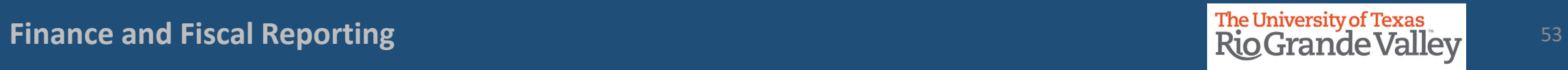

#### **DEMONSTRATION – Recognizing Reconciling Items**

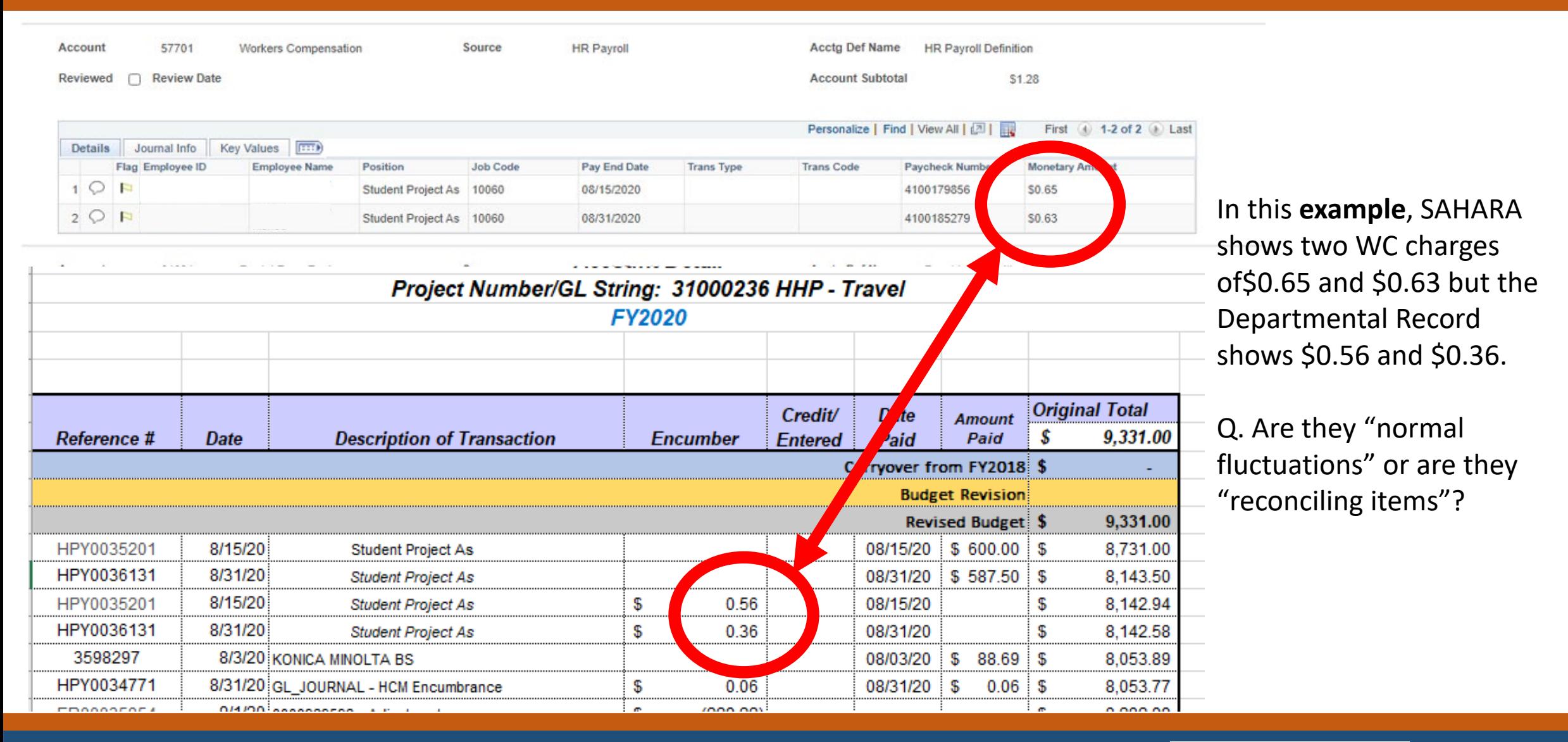

**Finance and Fiscal Reporting the Contract of The University of Texas and The University of Texas and Fiscal Reporting the S4** 

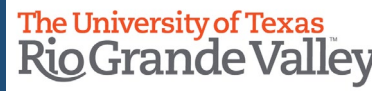

#### **BUDGET OVERVIEW & Billing Revenue**

To View this Information Please Ensure You Have Access to Budget Overview Report. If you do not have the access, the How To Request Access guide is available in UTRGV PeopleSoft Academy > Commitment Control > Budget Overview Report

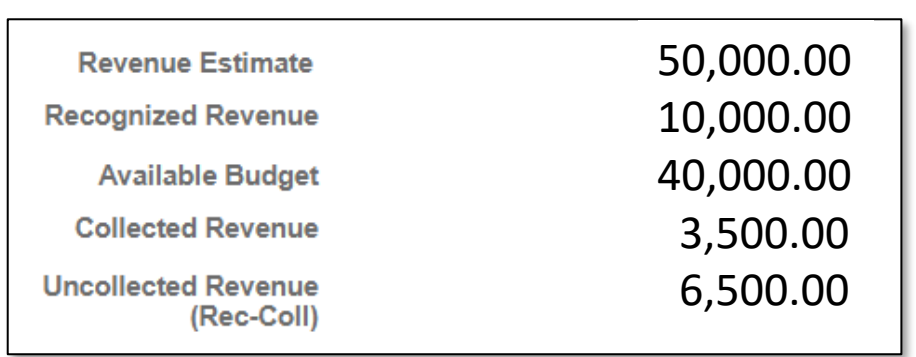

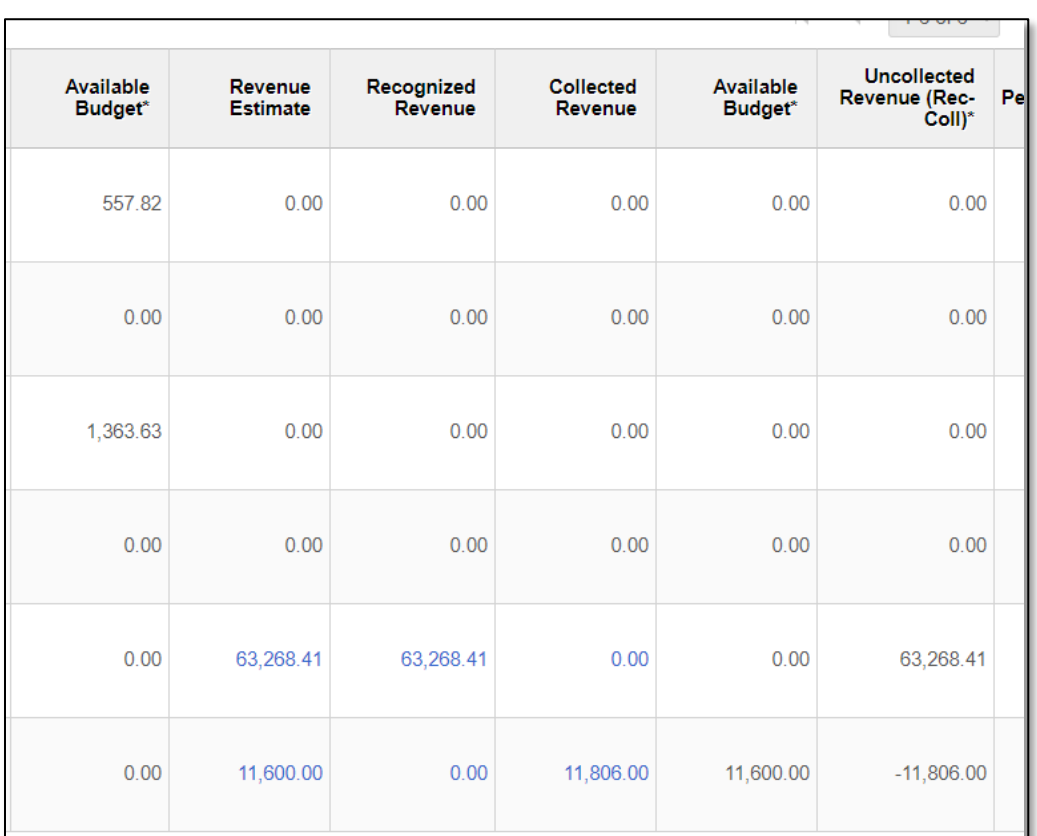

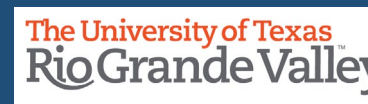

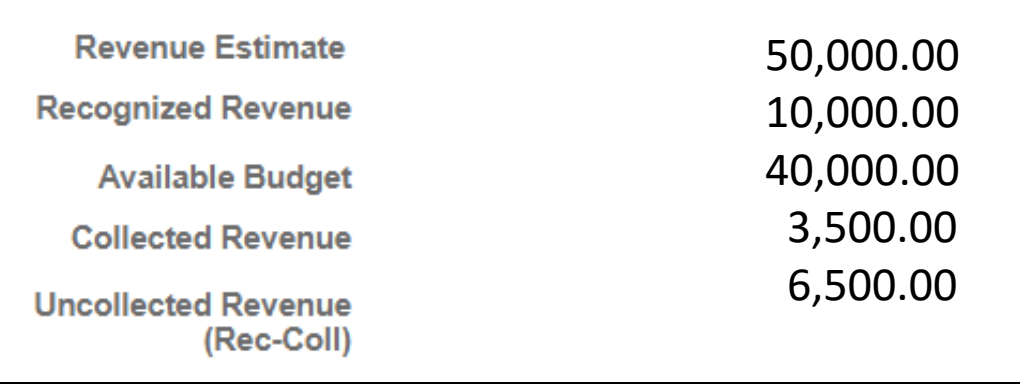

**•Revenue Estimate**: generated by Budget Office. In this case, \$50,000.

**•Recognized Revenue**: total of all collected & uncollected revenue. **Collected** + **Uncollected**. (\$3500 + \$6500)

**•Available Budget**: amount available for use. **Revenue Estimate** - **Recognized Revenue** (\$50,000 - \$10,000)

**•Collected Revenue**: Amount (i.e., invoice payment) received/paid. (\$3500)

**•Uncollected Revenue**: Amount (payments) NOT yet received on outstanding invoices. (\$10,000 - \$3500 = \$6500) (**Recognized Revenue** - **Collected Revenue**)

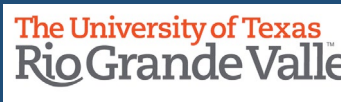

#### **DEMONSTRATION – Reconciling Revenue from uPay, IDT, Check Deposit**

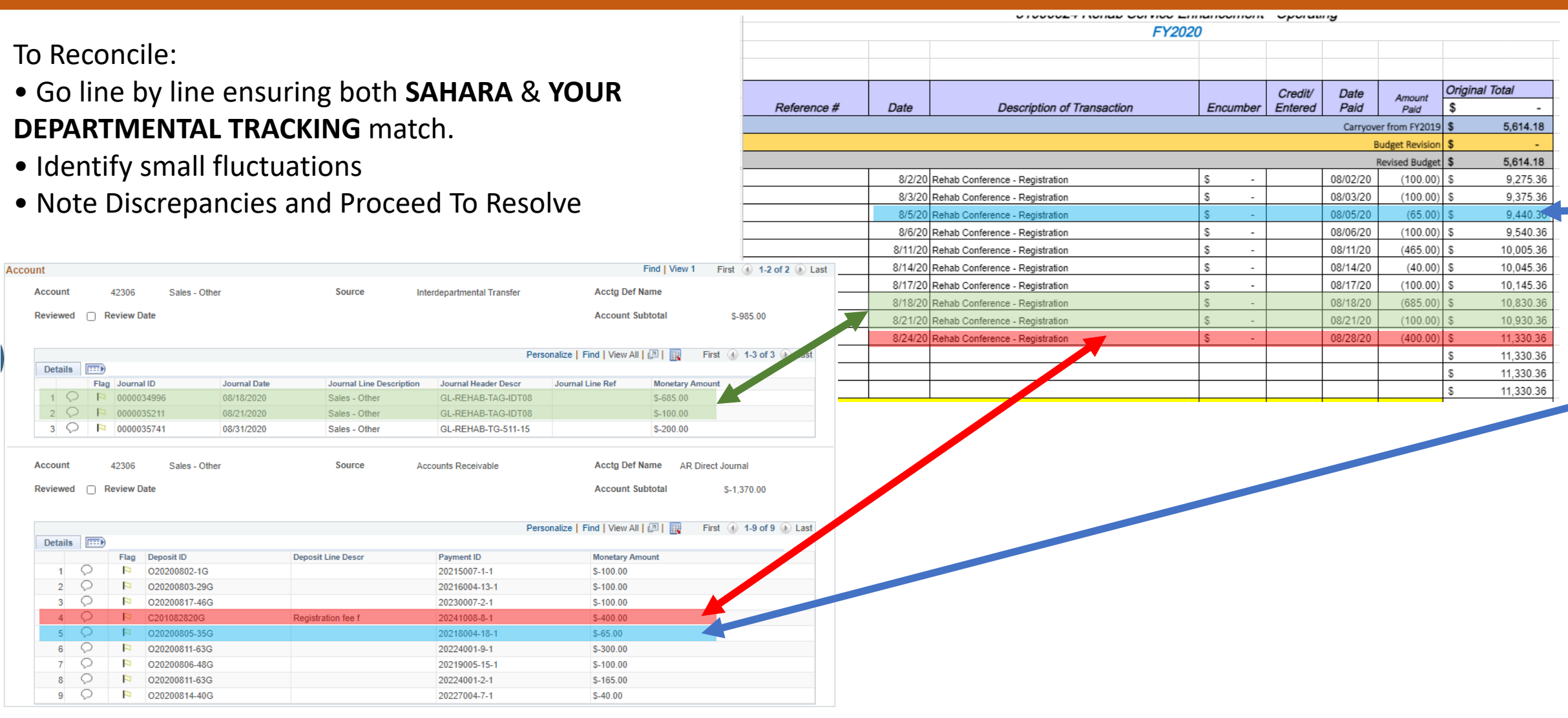

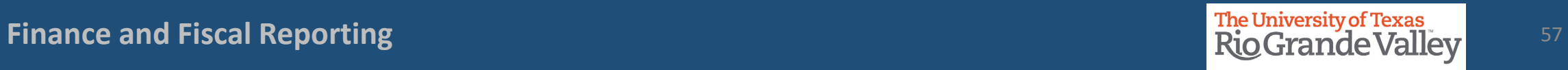

When It Comes To Monthly Financial Reconciliation Always Remember:

- UTRGV Monthly Financial Reconciliation is conducted in compliance with [UTS 142](https://www.utsystem.edu/sites/policy-library/policies/uts-142-financial-accounting-and-reporting) (UT System Policy), [UTRGV](https://www.utrgv.edu/hop/policies/adm-10-703.pdf) [HOP ADM 10-703](https://www.utrgv.edu/hop/policies/adm-10-703.pdf) (Accounting Policy) and the [Monitoring Plan](https://www.utrgv.edu/finance-and-fiscal-reporting/_files/documents/accountingresources/accounting-forms-and-documents/monitoring-plan/utrgv-monitoring-plan-revised-011923.pdf).
- Cost Center/Project Manager assumes the overall fiscal compliance responsibilities for a Cost Center/Project.
- Reconciler reviews each financial transaction posted against the cost center/project, ensuring its accuracy and validating that sufficient source documentation exists.
- Verify Employee & Payroll information and amounts are correct and up-to-date
- Identify and Correct mistakes in a timely manner.
- Use The Reporting Tools as often as possible.
- Complete Reconciliation within 10 business days of Accounting Period Close notification.
- Submit IDTs by close of the  $1<sup>st</sup>$  business day of following month.
- ONLY Reconciler and Certifier electronically acknowledge in SAHARA.
- Keep all MFR & related content for Current FY + 3 years (see Grants Accountant for Projects).
- Save Your Work & File Documentation for Inspection/Audit Purposes
- Ask For Assistance.

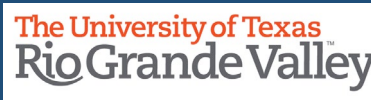

#### How To Request Access: CC/Project Reconciler

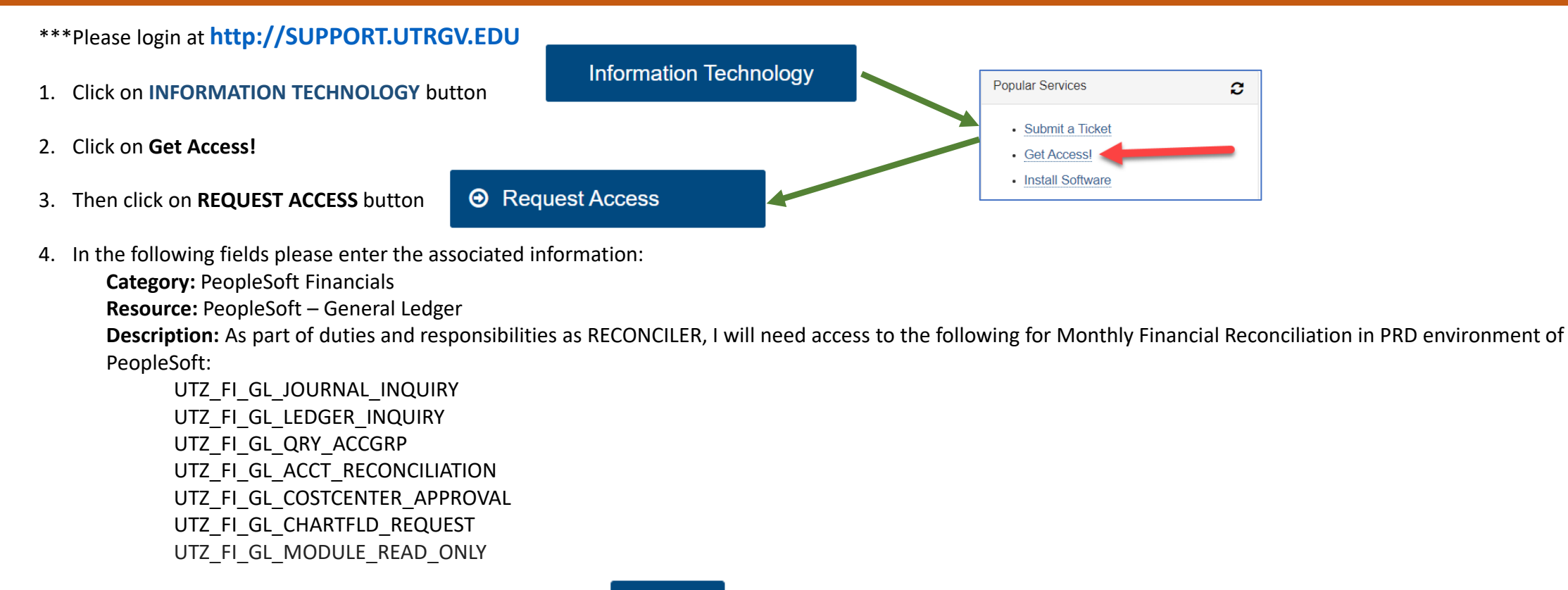

5. Click on **REQUEST** (blue button at the bottom of screen)

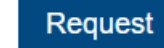

- 6. EULA agreement: **Check Your Email**
- 7. Your Supervisor will then be notified to **APPROVE** this request.
- 8. Once Approved by Your Supervisor, I.T. will begin to work on granting the access. *PLEASE NOTE: This part of the process can take up to 3 Business Days to complete.*

#### **Finance and Fiscal Reporting** 59 and 59 and 59 and 59 and 59 and 59 and 59 and 59 and 59 and 59 and 59 and 59 and 59 and 59 and 59 and 59 and 59 and 59 and 59 and 59 and 59 and 59 and 59 and 59 and 59 and 59 and 59 and 59

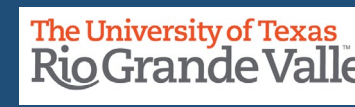

#### SAHARA – How To Request Access: CC/Project RECONCILER

- \*\*\*Please login at **http://SUPPORT.UTRGV.EDU**
- 1. Click on **INFORMATION TECHNOLOGY** button
- 2. Click on **Get Access!**
- 3. Click on **Request Access** button

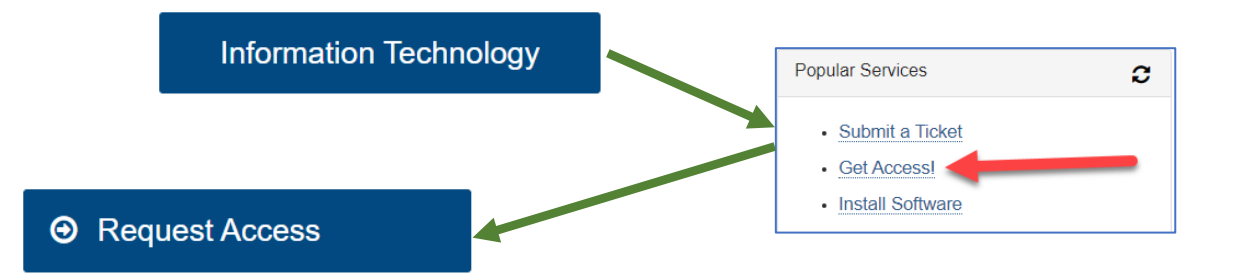

- 4. Then click on **REQUEST ACCESS** button In the following fields please enter the associated information: Category: PeopleSoft –Financials Resource: PeopleSoft –General Ledger Description: As a **Cost Center/Project Reconciler**, I am requesting access to SAHARA with the role: **UTZ\_FI\_GL\_SAHARA\_RECONCILER**
- 5. Click on **REQUEST** (blue button at the bottom of screen)
- Request

- 6. EULA agreement: **Check Your Email**
- 7. Your Supervisor will then be notified to **APPROVE** this request.
- 8. Once Approved by Your Supervisor, I.T. will begin to work on granting the access. *PLEASE NOTE: This part of the process can take up to 3 Business Days to complete.*

#### **THE PROCESS ON THIS PAGE IS ONLY FOR NEW RECONCILERS**

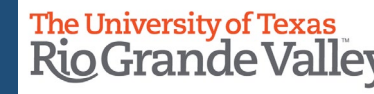

#### SAHARA – How To Request Access: CC/Project MANAGER

#### \*\*\*Please login at **http://SUPPORT.UTRGV.EDU**

- 1. Click on **INFORMATION TECHNOLOGY** button
- 2. Click on **Get Access!**
- 3. Click on **Request Access** button

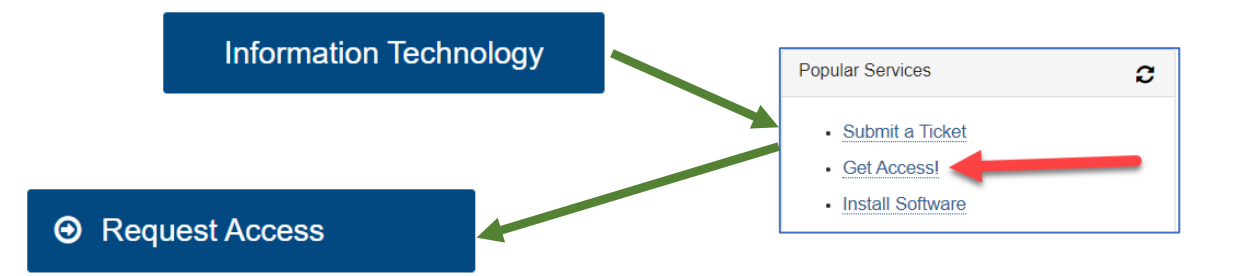

- 4. Then click on **REQUEST ACCESS** button In the following fields please enter the associated information: Category: PeopleSoft –Financials Resource: PeopleSoft –General Ledger Description: As a **Cost Center/Project Manage**r, I am requesting access to SAHARA with the role: **UTZ\_FI\_GL\_SAHARA\_APPROVER**
- 5. Click on **REQUEST** (blue button at the bottom of screen) Request
- 6. EULA agreement: **Check Your Email**
- 7. Your Supervisor will then be notified to **APPROVE** this request.
- 8. Once Approved by Your Supervisor, I.T. will begin to work on granting the access. *PLEASE NOTE: This part of the process can take up to 3 Business Days to complete.*

**THE PROCESS ON THIS PAGE IS ONLY FOR NEW MANAGERS**

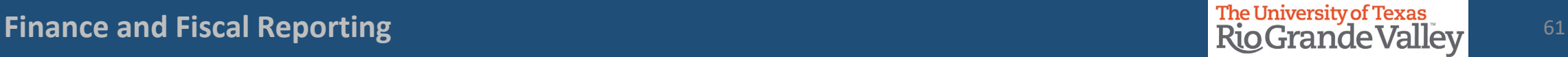

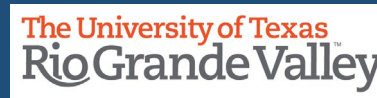

#### SAHARA – How To Request Access: INQUIRY ONLY

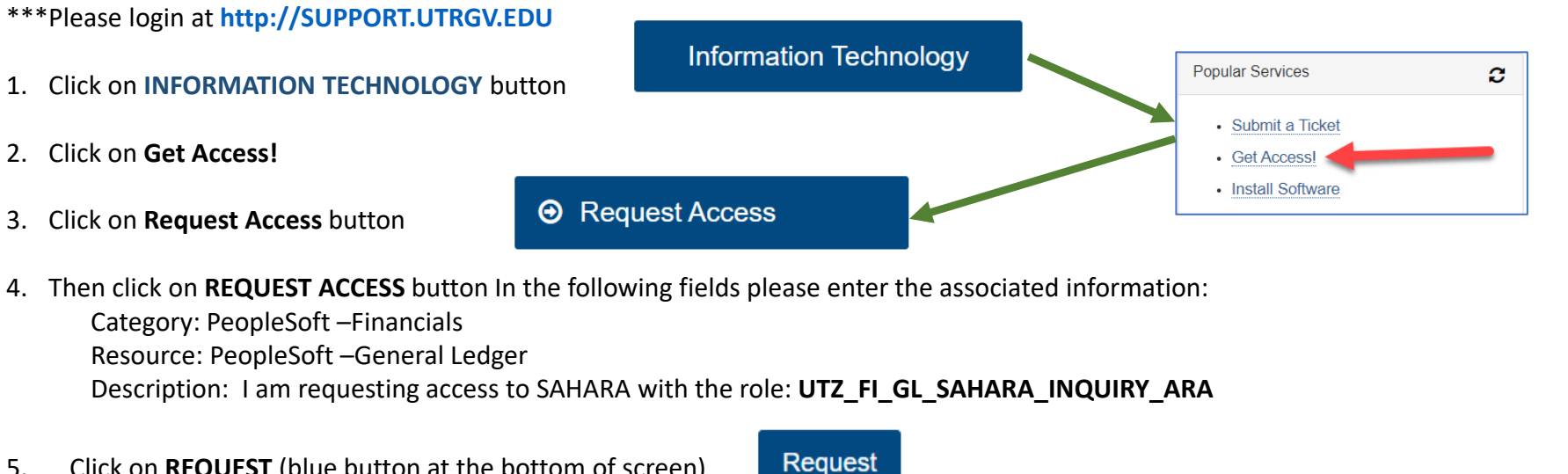

- 5. Click on **REQUEST** (blue button at the bottom of screen)
- 6. EULA agreement: **Check Your Email**
- 7. Your Supervisor will then be notified to **APPROVE** this request.
- 8. Once Approved by Your Supervisor, I.T. will begin to work on granting the access. *PLEASE NOTE: This part of the process can take up to 3 Business Days to complete.*
- 9. Once access is granted by I.T.
	- Send an email to **AccountingandReporting@utrgv.edu** with the following information:
		- Your Name
		- Your Employee ID Number
		- List of Cost Centers and/or Projects
		- Respective Manager(s) Approval

#### **THE PROCESS ON THIS PAGE IS FOR INQUIRY ONLY**

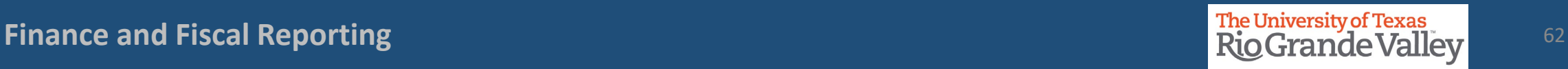

#### How To Request Access: REPORTING ENVIRONMENT

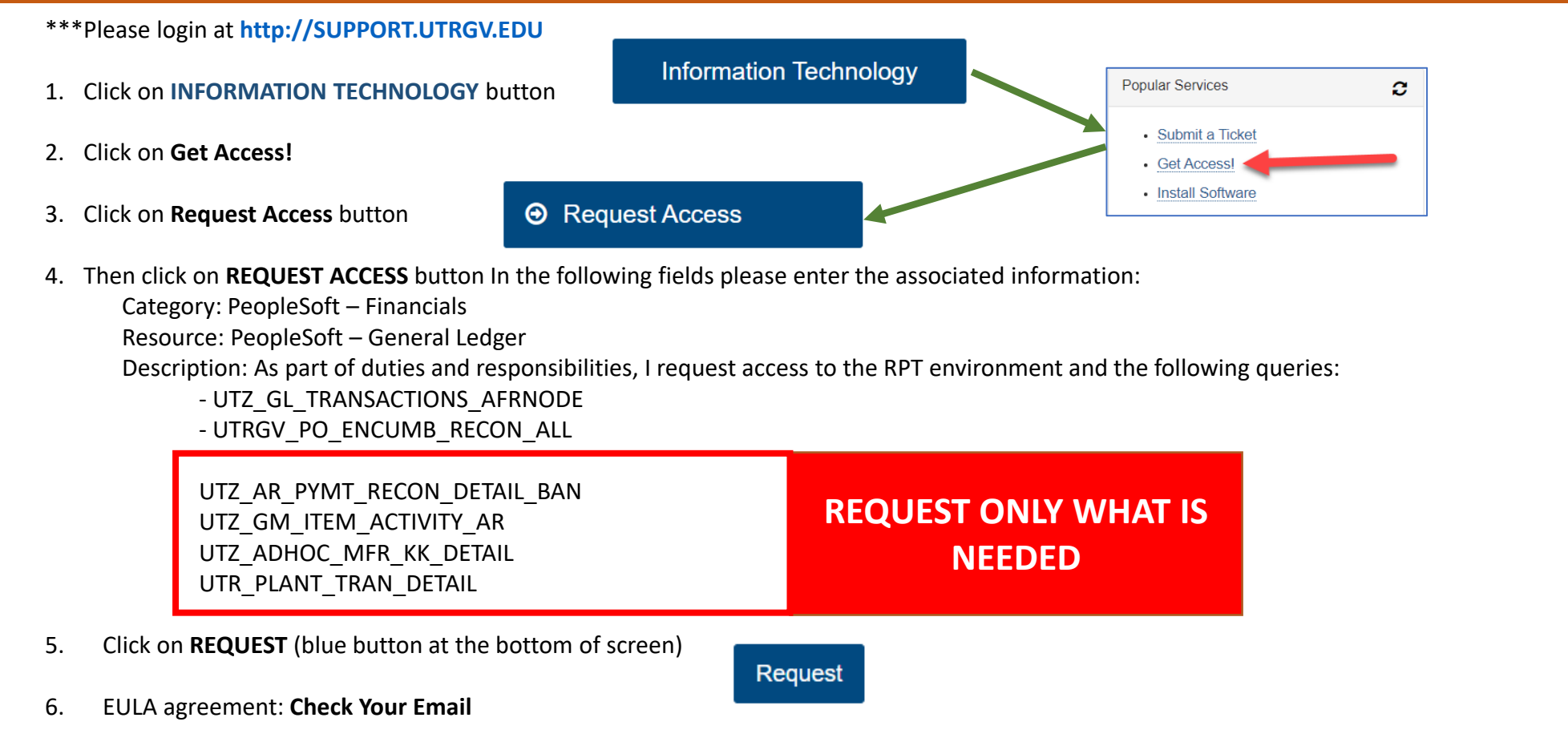

- 7. Your Supervisor will then be notified to **APPROVE** this request.
- 8. Once Approved by Your Supervisor, I.T. will begin to work on granting the access. *PLEASE NOTE: This part of the process can take up to 3 Business Days to complete.*

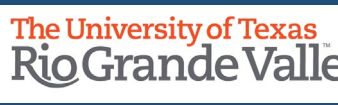

Popular Services

• Submit a Ticket • Get Access • Install Software

#### **\*\*\*FIRST, PLEASE OBTAIN GUIDANCE FROM [COMMITMENT\\_ACCOUNTING@UTRGV.EDU](mailto:COMMITMENT_ACCOUNTING@UTRGV.EDU)**

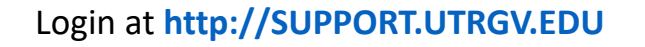

- 1. Click on **INFORMATION TECHNOLOGY** button
- 2. Click on **Get Access!**
- 3. Click on **Request Access** button

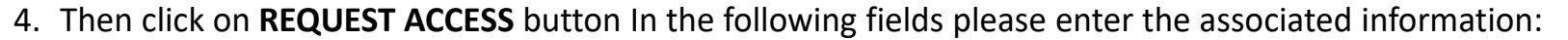

**O** Request Access

Category: PeopleSoft – Human Capital Management

Resource: PeopleSoft – Commitment Accounting

Description: As part of duties and responsibilities, I request access to the following query: **UTR\_CA\_BUDGET\_ENCUMB**

**Information Technology** 

- 5. Click on **REQUEST** (blue button at the bottom of screen)
	- Request

- 6. EULA agreement: **Check Your Email**
- 7. Your Supervisor will then be notified to **APPROVE** this request.
- 8. Once Approved by Your Supervisor, I.T. will begin to work on granting the access. *PLEASE NOTE: This part of the process can take up to 3 Business Days to complete.*

**IMPORTANT!!! COMMUNICATE WITH COMMITMENT ACCOUNTING BEFORE REQUESTING ACCESS**

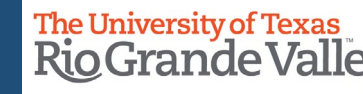

a.

#### **Finance and Fiscal Reporting** 64

#### RESOURCES: Important Contacts When Reconciling

Use the **Accounting Contact Guide** to promptly report any unusual transactions to the appropriate accounting staff for feedback and/or corrections.

Should you find that you need specific information please refer to the points of contact listed below:

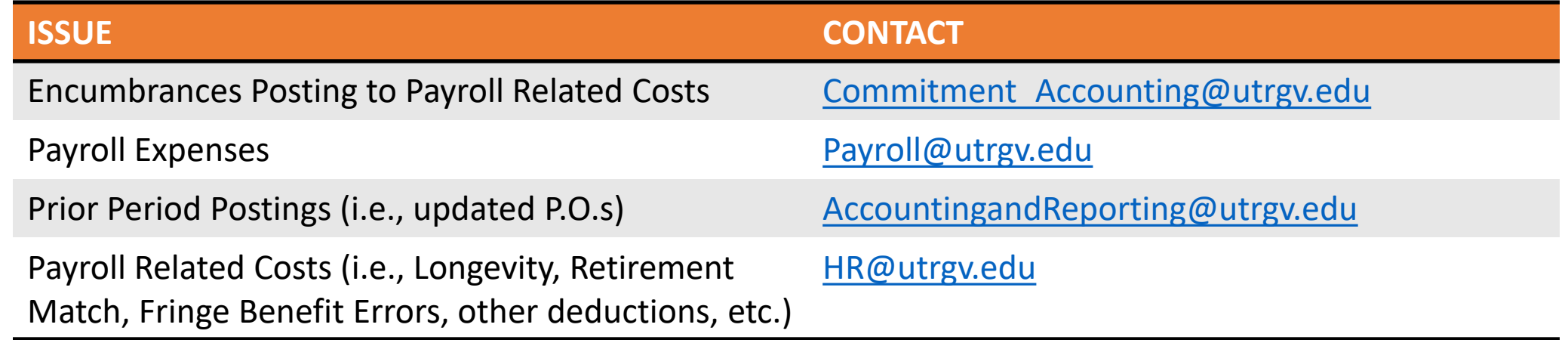

*When communicating please include as much information as possible to include names, EINs, supervisor names, specific issue content, when you first noticed the issue/concern, etc.* 

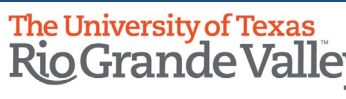

**PRD -** Production Environment The instance of PeopleSoft 9.2 where day-to-day Financial activities transact including SAHARA (i.e., Journal Entry, IDT processing, iShop, etc.)

#### **RPT** – Reporting Environment

A separate & functional instance of PeopleSoft9.2 where data is withdrawn using queries to deliver reporting information based on financial transactions.

#### **Queries**:

Used to extract the information that you request, based on various input parameters (CC #, Project #, Account Code, etc.), and results are output as .PDF, .CSV, and/or .XLS formats.

#### **RECONCILING ITEM:**

A discrepancy between SAHARA and Departmental Records or Pending items to post. They must be addressed, preferably resolved, in order to properly reconcile.

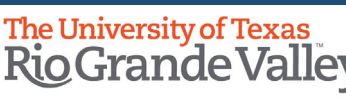

## Contact Us:

Training Coordinator: [AccountingandTimekeepingTraining@utrgv.edu](mailto:AccountingandTimekeepingTraining@utrgv.edu)

Accounting and Reporting: [AccountingandReporting@utrgv.edu](mailto:AccountingandReporting@utrgv.edu)

WWW: [https://www.utrgv.edu/finance-and-fiscal](https://www.utrgv.edu/finance-and-fiscal-reporting/departments/accounting-and-reporting/index.htm)[reporting/departments/accounting-and-reporting/index.htm](https://www.utrgv.edu/finance-and-fiscal-reporting/departments/accounting-and-reporting/index.htm)

# The University of Texas<br>Rio Grande Valley

Financial Services - Comptroller